#### <span id="page-0-0"></span>**INSTITUTO FEDERAL DE EDUCAÇÃO, CIÊNCIA E TECNOLOGIA DA PARAÍBA CAMPUS CAJAZEIRAS CURSO SUPERIOR DE TECNOLOGIA EM ANÁLISE E DESENVOLVIMENTO DE SISTEMAS**

## **PETCONNECTS - APLICAÇÃO MOBILE VOLTADA PARA A ADOÇÃO DE ANIMAIS**

**REYSON RENAN FERREIRA LUSTOSA**

**Cajazeiras - PB 2024**

#### **REYSON RENAN FERREIRA LUSTOSA**

### **PETCONNECTS - APLICAÇÃO MOBILE VOLTADA PARA A ADOÇÃO DE ANIMAIS**

Trabalho de Conclusão de Curso apresentado junto ao Curso Superior de Tecnologia em Análise e Desenvolvimento de Sistemas do Instituto Federal de Educação, Ciência e Tecnologia da Paraíba - Campus Cajazeiras, como requisito à obtenção do título de Tecnólogo em Análise e Desenvolvimento de Sistemas.

**Orientador** 

Prof. Me. João Paulo Freitas de Oliveira.

**Cajazeiras - PB 2024**

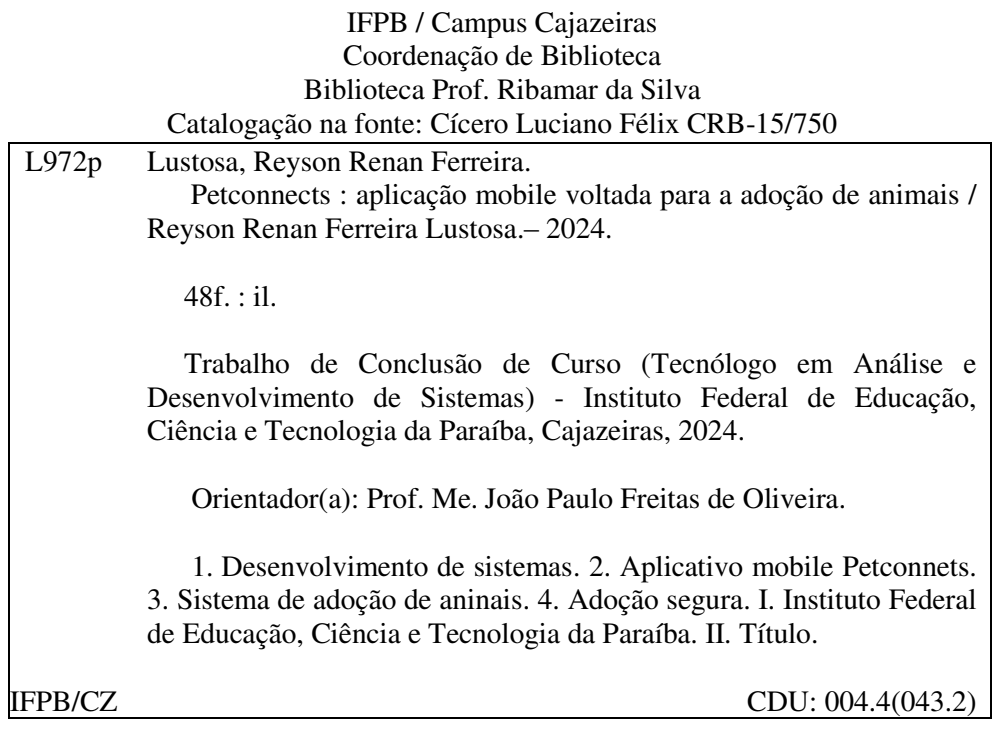

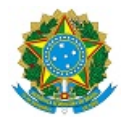

MINISTÉRIO DA EDUCAÇÃO SECRETARIA DE EDUCAÇÃO PROFISSIONAL E TECNOLÓGICA INSTITUTO FEDERAL DE EDUCAÇÃO, CIÊNCIA E TECNOLOGIA DA PARAÍBA

REYSON RENAN FERREIRA LUSTOSA

#### **PETCONNECTS - APLICAÇÃO MOBILE VOLTADA PARA A ADOÇÃO DE ANIMAIS**

Trabalho de Conclusão de Curso apresentado junto ao Curso Superior de Tecnologia em Análise e Desenvolvimento de Sistemas do Instituto Federal de Educação, Ciência e Tecnologia da Paraíba - Campus Cajazeiras, como requisito à obtenção do título de Tecnólogo em Análise e Desenvolvimento de Sistemas.

**Orientador** 

Prof. Me. João Paulo Freitas de Oliveira

Aprovada em: **28 de Fevereiro de 2024.**

Prof. Me. João Paulo Freitas de Oliveira - Orientador

Profa. Esp. Asheley Emmy Lacerda Alves - Avaliadora IFPB - Campus Cajazeiras

Prof. Tecg.o. Antônio Ricart de Oliveira Medeiros - Avaliador IFPB - Campus Cajazeiras

Documento assinado eletronicamente por:

- $-$  Joao Paulo Freitas de Oliveira, PROF ENS BAS TEC TECNOLOGICO-SUBSTITUTO, em 28/02/2024 16:46:38.
- Antonio Ricart Jacinto de Oliveira Medeiros, PROF ENS BAS TEC TECNOLOGICO-SUBSTITUTO, em 28/02/2024 16:48:57.
- Asheley Emmy Lacerda Alves, PROF ENS BAS TEC TECNOLOGICO-SUBSTITUTO, em 01/03/2024 09:46:24.

Este documento foi emitido pelo SUAP em 28/02/2024. Para comprovar sua autenticidade, faça a leitura do QRCode ao lado ou acesse https://suap.ifpb.edu.br/autenticardocumento/ e forneça os dados abaixo:

Código Verificador: Código de Autenticação: 538707 4be9863fd2

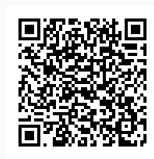

Rua José Antônio da Silva, 300, Jardim Oásis, CAJAZEIRAS / PB, CEP 58.900-000 http://ifpb.edu.br - (83) 3532-4100

### **AGRADECIMENTOS**

Ao Instituto Federal de Educação, Ciência e Tecnologia da Paraíba (IFPB), campus Cajazeiras, pelos ensinamentos e pelo ambiente propício ao aprendizado que proporcionaram ao longo do curso de Análise e Desenvolvimento de Sistemas.

Aos professores e funcionários do IFPB, meu muito obrigado por seu empenho e dedicação em compartilhar conhecimento e guiar-me nessa jornada acadêmica.

À minha família, em especial, quero destacar o papel fundamental e o apoio incondicional da minha mãe e irmãos durante todo o processo. Suas presenças e incentivos foram essenciais para que eu pudesse enfrentar os desafios e alcançar meus objetivos acadêmicos.

Aos meus amigos, e de forma especial, aos quatro amigos que conheci durante o curso, David Beserra, Kauanny Vieira, Lucas Tavares e Rafael Barroso, quero expressar minha gratidão. Vocês foram verdadeiros pilares ao longo dessa jornada. Nossas conversas, apoio mútuo e momentos de descontração foram cruciais. Espero que nossa amizade, e os aprendizados compartilhados perdurem.

### **RESUMO**

Este trabalho propõe a criação de um aplicativo *mobile* voltado para a adoção de animais em situação de rua, integrando funcionalidades de uma rede social. O objetivo principal é fornecer aos usuários uma plataforma onde possam compartilhar informações sobre animais em necessidade, facilitando a resolução desse problema. O aplicativo permitirá que pessoas relatem casos de animais desamparados, possibilitando que outros usuários ofereçam ajuda, como fornecer abrigo temporário, doações ou até mesmo encontrar lares permanentes para esses animais. Além disso, a rede social integrada incentivará a conscientização e o engajamento da comunidade em relação à adoção responsável e aos cuidados com os animais. Acredita-se que essa solução tecnológica terá um impacto significativo no bem-estar animal, ao estimular a colaboração entre os usuários e melhorar as chances de sucesso nas iniciativas de resgate e adoção.

**Palavras-chave**: Aplicativo *mobile*. Adoção de animais. Conscientização.

## **ABSTRACT**

This work proposes the creation of a mobile application focused on the adoption of stray animals, integrating functionalities of a social network. The main objective is to provide users with a platform where they can share information about animals in need, facilitating the resolution of this problem. The application will allow people to report cases of homeless animals, enabling other users to offer help, such as providing temporary shelter, donations, or even finding permanent homes for these animals. In addition, the integrated social network will encourage awareness and community engagement regarding responsible adoption and animal care. It is believed that this technological solution will have a significant impact on animal welfare by stimulating collaboration among users and improving the chances of success in rescue and adoption initiatives.

**Keywords**: Mobile application, Animal adoption, Awareness.

## **LISTA DE FIGURAS**

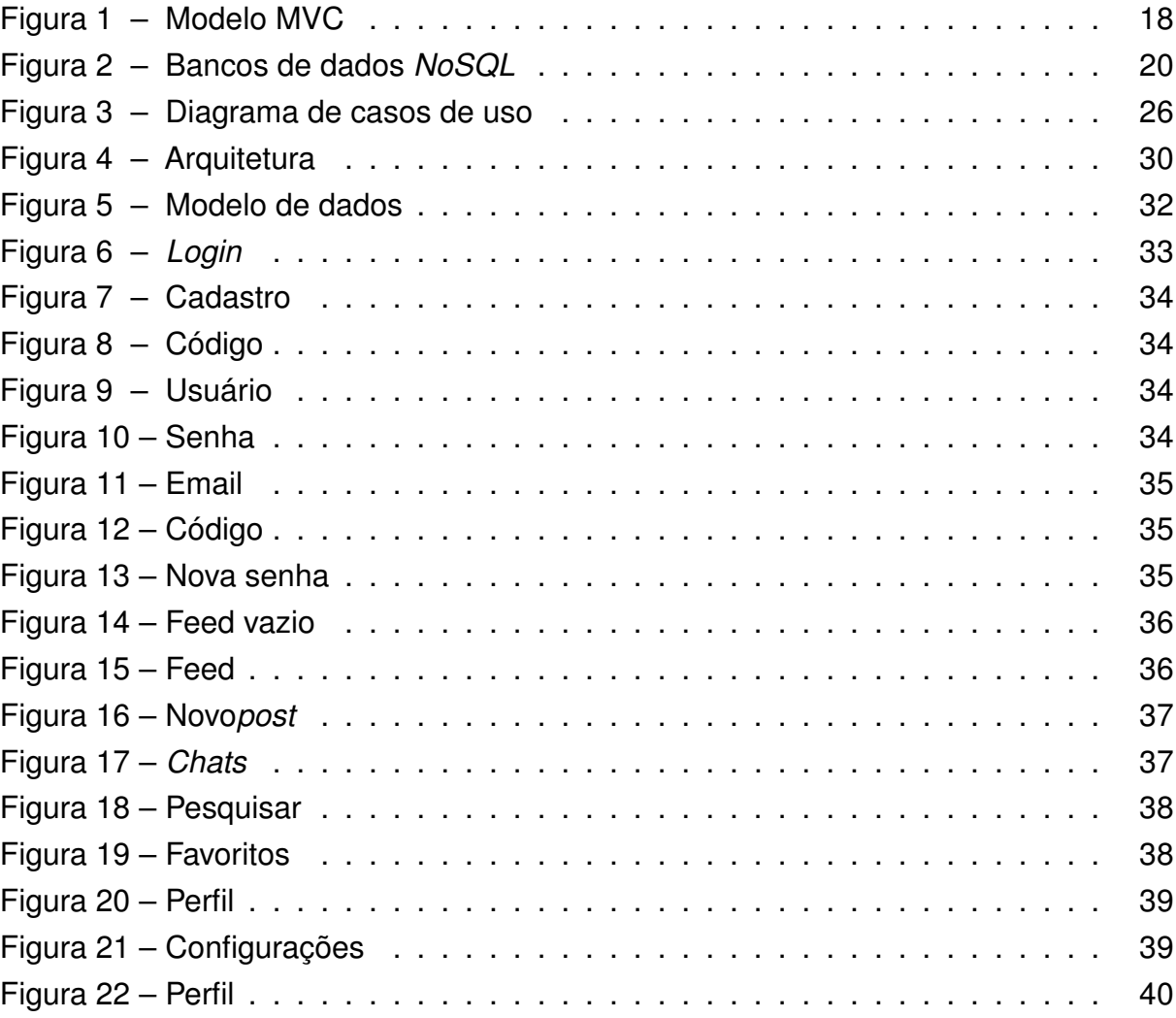

## **LISTA DE QUADROS**

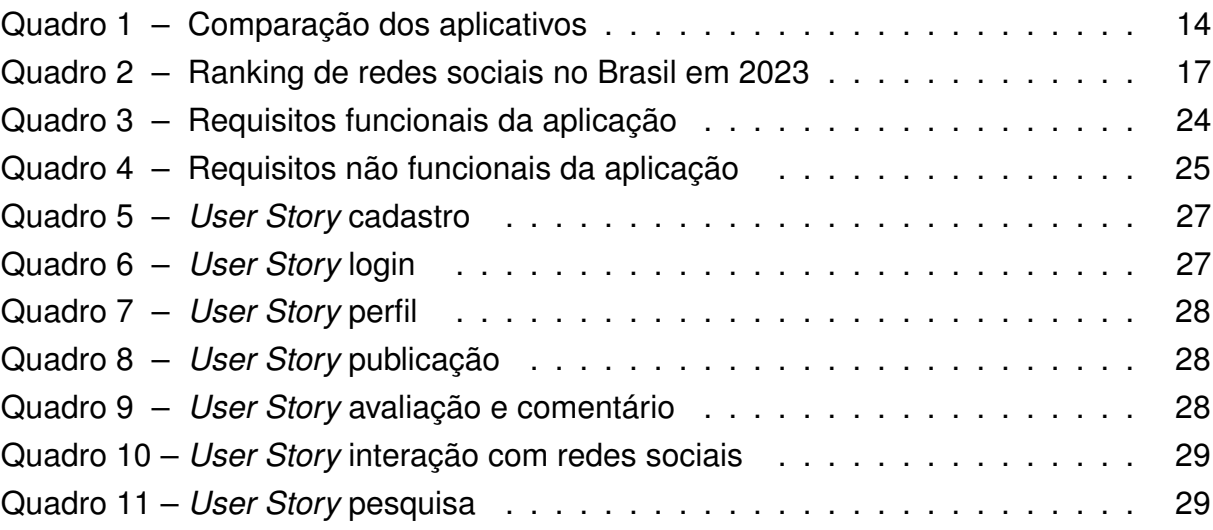

# **LISTA DE CÓDIGOS**

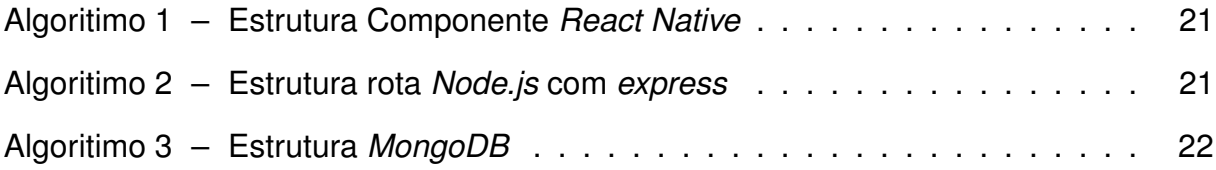

## **LISTA DE ABREVIATURAS E SIGLAS**

API *Application Program Interface* GPS *Global Positioning System* JSON *JavaScript Object Notation* MVC *Model-View-Controller* NoSQL *Not Only SQL* OMS Organização Mundial de Saúde ONG Organização Não Governamental RF Requisito Funcional RNF Requisito Não Funcional SQL *Structured Query Language* TCC Trabalho de Conclusão de Curso

# **SUMÁRIO**

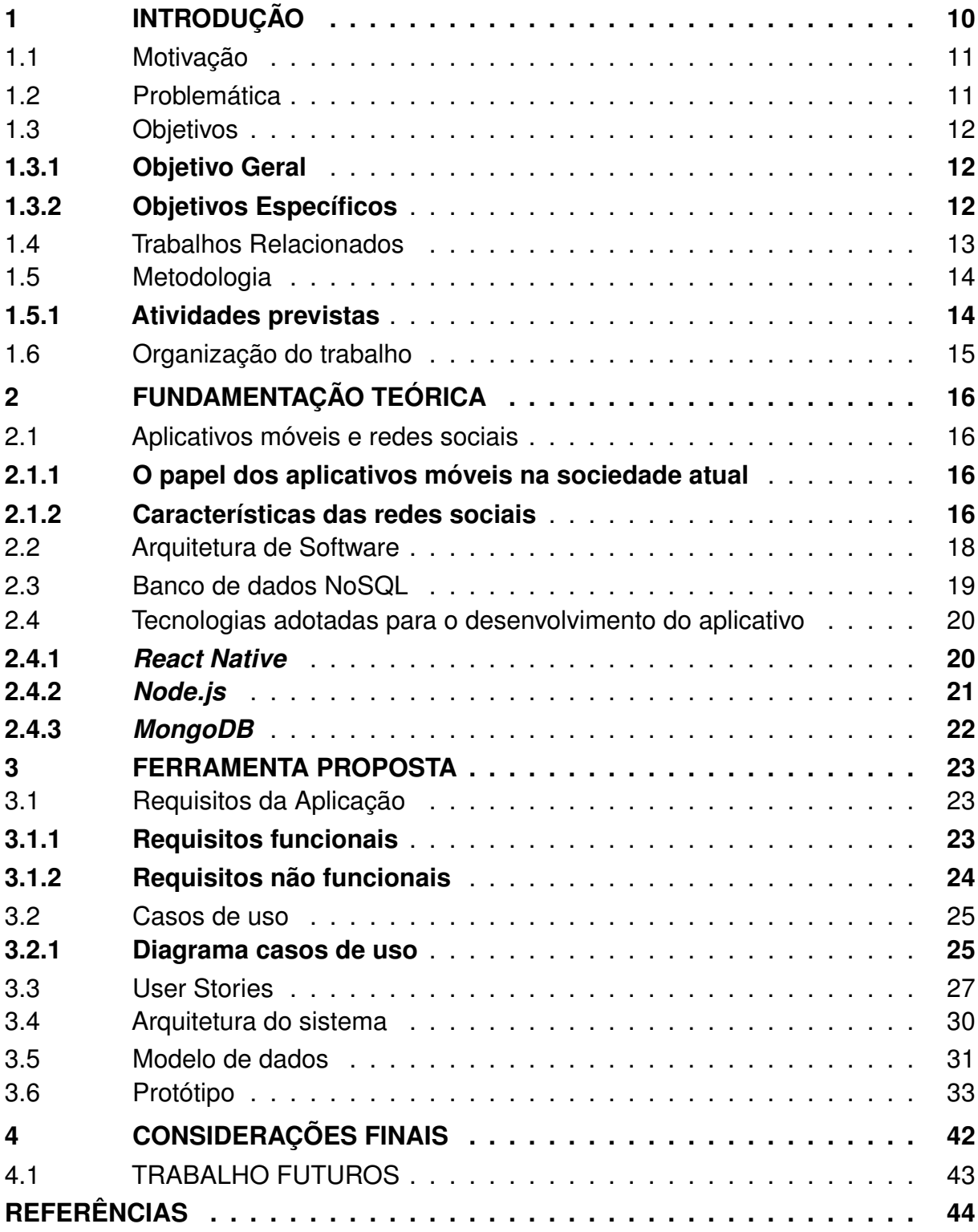

## <span id="page-13-0"></span>**1 INTRODUÇÃO**

Atualmente existem muitas questões de gestão pública a serem discutidas. Uma delas envolve os problemas relacionados aos animais em situação de rua. Embora esse problema seja realidade em muitas cidades brasileiras, ainda não existe uma forma eficiente de combater os maus-tratos e o abandono sofrido por estes animais.

Segundo informações disponibilizadas pela Organização Mundial de Saúde (OMS), em 2022, havia no Brasil cerca de 30 milhões de animais em situação de abandono, sendo aproximadamente 20 milhões de cachorros e 10 milhões de gatos. Em grandes metrópoles, para cada cinco habitantes há um cachorro. Desses, 10% encontram-se abandonados [\(NOTíCIAS, 2022\)](#page-47-1). Nos últimos anos, a pandemia do COVID-19 foi um fator que contribuiu para o aumento do abandono de animais de estimação. Devido ao isolamento social e à redução da atividade econômica, muitas pessoas foram afetadas financeiramente, o que levou, em alguns casos, ao abandono de seus animais por não terem mais condições de cuidar deles [\(VEIGA, 2020\)](#page-48-0).

No momento presente, em território nacional, a Lei de Crimes Ambientais (Lei Federal nº 9.605/98) define que o abandono de animais se enquadra como crime de maus-tratos, estabelecendo pena de três meses a um ano de detenção e multa [\(BRASIL,](#page-47-2) [2023\)](#page-47-2). Em 2020, com a aprovação da Lei Federal 14.064/20, o tutor identificado pode ter pena de até cinco anos de prisão. Porém, devido à falta de fiscalização adequada, penalização não rigorosa e falta de denúncias, o abandono de animais continua sendo uma prática comum.

O abandono de animais é algo frequente não somente no Brasil, mas em toda a América Latina. A presença dos animais em locais públicos, sem qualquer tipo de supervisão, restrição e cuidados veterinários geram inúmeros problemas para a sociedade, além dos traumas adquiridos por esses animais. De acordo com [Silva et al.](#page-48-1) [\(2013\)](#page-48-1), o abandono de animais é considerado uma ameaça para a saúde pública, devido às zoonozes, social (desconforto com relação ao comportamento animal), ecológico, no que se refere ao impacto ambiental e econômico (custos com a estratégia de controle populacional).

Nesse contexto, este Trabalho de Conclusão de Curso (TCC) propõe o desenvolvimento de um aplicativo móvel capaz de contribuir para a adoção de animais de rua, denominado *PetConnects*, que tem como objetivo promover a conexão entre protetores de animais e potenciais adotantes, facilitando o processo de adoção. O aplicativo foi desenvolvido utilizando as tecnologias *React Native*, *Node.js* e *MongoDB*, sendo possível a sua execução em plataformas Android e iOS, oferecendo uma interface intuitiva e amigável para usuários de todas as idades. Com essa proposta, espera-se beneficiar a sociedade com a redução do número de animais abandonados nas ruas, redução da superlotação em abrigos e, principalmente, proporcionando a oportunidade de um lar amoroso e responsável para os animais resgatados.

## <span id="page-14-0"></span>1.1 MOTIVAÇÃO

Ao explorar o cenário local de Cajazeiras-PB, constatou-se a inexistência de organizações não governamentais (ONGs) dedicadas à proteção animal. A ausência de estruturas formais voltadas para essa causa destaca um aspecto singular do desafio enfrentado pela comunidade em relação aos animais de rua. A carência de recursos e apoio institucional ressalta a importância de soluções inovadoras, como a proposta deste aplicativo, para abordar, de maneira específica, os problemas enfrentados pela Cidade.

A motivação para o desenvolvimento deste projeto reside na crescente preocupação com a situação dos animais de rua, tanto no Brasil quanto no mundo. O abandono desses animais repercute não apenas na saúde e segurança pública, mas também no bem-estar dos próprios animais [\(SILVA et al., 2021\)](#page-48-2). Embora a adoção responsável seja uma solução, muitas vezes há falta de informação sobre essa opção.

Tradicionalmente, as ONGs são consideradas a principal via para a adoção de animais, embora, apesar de seu trabalho louvável, ainda persistam muitos animais em situação de rua. Diante da escassez de recursos e da alta demanda, diversos animais não são contemplados pelo esforço das ONGs, permanecendo nas ruas ao longo de suas vidas. Assim, a concepção de uma aplicação *mobile* com características de uma rede social, focada na adoção de animais de rua, configura-se como uma oportunidade para utilizar meios tecnológicos modernos, promovendo a conscientização sobre o tema e facilitando o contato entre potenciais adotantes e animais necessitados.

Dessa forma, esse projeto, além de ter como motivação ajudar a melhorar a qualidade de vida dos animais em situação de rua, busca estimular o engajamento social em relação a esse problema e, indiretamente, contribuir com a gestão pública.

## <span id="page-14-1"></span>1.2 PROBLEMÁTICA

O crescente número de animais em situação de rua é causado por diversos fatores, entre eles destaca-se o abandono. Os principais motivos para o abandono dos animais de estimação são problemas comportamentais, mudanças na disponibilidade de espaço ou nas regras de conduta social do espaço ocupado pelo ser humano, estilo de vida do proprietário e a diferença entre a expectativa de adquirir o animal e a realidade de cuidados necessários [\(SILVA et al., 2013\)](#page-48-1).

De acordo com [Gandur \(2018\)](#page-47-3), o maior número de animais que é encontrado nas ruas já teve uma casa, mas acabou sendo abandonado sozinho, tendo que lutar para sobreviver, podendo ser resgatado por um abrigo e novamente adotado. A forma mais eficaz de diminuir esse problema é a adoção.

Contudo, vale ressaltar que, diferentemente de outras localidades, nossa Cidade enfrenta uma particularidade única no que diz respeito à proteção animal. Não dispomos de organizações não governamentais (ONGs) dedicadas a essa causa, o que agrava a situação dos animais desamparados. A ausência dessas estruturas formais compromete a capacidade de atendimento e assistência aos animais em situação de rua. Essa lacuna é especialmente relevante ao considerar a falta de recursos e apoio institucional para a causa.

Na maioria dos casos, a divulgação da existência desses animais disponíveis para adoção é feita por meio das redes sociais, em contas pessoais de indivíduos que tentam, de alguma forma, ajudar, mas, muitas vezes, as postagens realizadas com essa temática passam despercebidas, devido ao alto número de *posts* sobre os mais diversos assuntos. Assim, a falta da informação sobre o assunto dificulta o encontro de lares responsáveis para esses animais, como consequência, as chances de adoção tornam-se reduzidas.

### <span id="page-15-0"></span>1.3 OBJETIVOS

#### <span id="page-15-1"></span>**1.3.1 Objetivo Geral**

Este trabalho tem como objetivo desenvolver um aplicativo *mobile* que auxilie na divulgação de animais em situação de rua, fazendo com que estes sejam adotados com mais facilidade. Isso será feito por meio da criação de uma aplicação que possui características de uma rede social, em que os usuários poderão fazer publicações quando observarem, no seu dia a dia, animais que precisem de ajuda.

#### <span id="page-15-2"></span>**1.3.2 Objetivos Específicos**

- Identificar as principais necessidades das pessoas em relação à adoção de animais em situação de rua;
- Definir as principais características e funcionalidades de uma rede social;
- Projetar e implementar um banco de dados eficiente para armazenar informações sobre os animais disponíveis, usuários registrados e interações realizadas no aplicativo;
- Integrar recursos nativos dos dispositivos móveis para enriquecer as funcionalidades do aplicativo;
- Implementar um sistema de *chat* para facilitar a comunicação entre os usuários, promovendo a interação e esclarecimento de dúvidas;
- Aplicar técnicas de usabilidade e *design* de interface para criar uma experiência de usuário intuitiva e agradável, facilitando a navegação e a interação com o aplicativo.

## <span id="page-16-0"></span>1.4 TRABALHOS RELACIONADOS

O projeto apresentado neste Trabalho de Conclusão de Curso (TCC) surge da necessidade de desenvolver uma solução inovadora, para facilitar a adoção de animais, por meio de um aplicativo móvel com características de uma rede social. Embora não tenha sido diretamente inspirado por aplicativos existentes, como "Tiutiu: Adoção de Animais"<sup>[1](#page-16-1)</sup>, "Appets, Adote um Animal de Estimação"<sup>[2](#page-16-2)</sup> e "Adota Pet GO - Adote um Animal"<sup>[3](#page-16-3)</sup>, essas plataformas oferecem valiosas referências e experiências no campo da adoção de animais.

O "Tiutiu: Adoção de Animais"destaca-se pela busca personalizada e pelo processo de adoção simplificado. Já o "Appets, Adote um Animal de Estimação"inova ao incorporar algoritmos de matchmaking, conectando animais a adotantes com base em preferências e estilo de vida, enquanto o "Adota Pet GO - Adote um Animal"utiliza geolocalização para tornar a experiência mais dinâmica.

No quadro comparativo a seguir, pode-se visualizar as principais funcionalidades desses aplicativos em relação ao projeto apresentado neste TCC.

<span id="page-16-1"></span>https://l1nk.dev/tiutiu-adocao-de-animais

<span id="page-16-2"></span><sup>&</sup>lt;sup>2</sup> https://acesse.one/appets-adote-um-animal-de-est<br><sup>3</sup> https://11nk.dev/Adota-Pet-GO-Adote-um-animal

<span id="page-16-3"></span><sup>3</sup> https://l1nk.dev/Adota-Pet-GO-Adote-um-animal

<span id="page-17-0"></span>

| <b>Funcionalidades</b>         | <b>Tiutiu</b> | <b>Appets</b> | <b>Adota Pet GO</b> | <b>PetConnects</b> |
|--------------------------------|---------------|---------------|---------------------|--------------------|
| Perfil Detalhado               | Sim           | Não           | Não                 | Sim                |
| Acompanhamento Pós-Adoção      | Não           | <b>Sim</b>    | Não                 | Sim                |
| <b>Compartilhamento Social</b> | Não           | <b>Sim</b>    | Sim                 | Sim                |
| Interação com Publicações      | Não           | <b>Sim</b>    | Não                 | Sim                |
| Chat entre Usuários            | Sim           | Não           | Não                 | Sim                |
| Geolocalização                 | Não           | Não           | Sim                 | Não                |
| Busca por Perfis de Usuário    | Não           | <b>Sim</b>    | Não                 | Sim                |
| <b>Sequir Outros Perfis</b>    | Não           | Não           | Não                 | Sim                |

**Quadro 1 – Comparação dos aplicativos**

Fonte: Elaborado pelo autor

### <span id="page-17-1"></span>1.5 METODOLOGIA

A metodologia utilizada para desenvolver este estudo foi delineada a partir de um conjunto de atividades, com o intuito de garantir a efetividade da execução deste projeto. As atividades previstas são descritas a seguir, destacando que a numeração não necessariamente indica a ordem em que as atividades serão realizadas. Detalhes neste sentido são apresentados na seção **??** deste trabalho, a qual se destina à apresentação do cronograma de atividades proposto.

#### <span id="page-17-2"></span>**1.5.1 Atividades previstas**

- **ATIVIDADE 01 Identificação da ideia**: a etapa inicial do projeto foi destinada à identificação da ideia central do trabalho. O escopo do estudo foi definido, estabelecendo os limites e a abrangência da pesquisa;
- **ATIVIDADE 02 Seleção de Tecnologias**: realizou-se o processo de escolha das tecnologias a serem utilizadas para atender aos requisitos do projeto;
- **ATIVIDADE 03 Fundamentação Teórica**: foi efetuada uma pesquisa abrangente sobre o tema abordado neste trabalho, com o objetivo de identificar e explorar soluções tecnológicas pertinentes ao assunto;
- **ATIVIDADE 04 Análise e Projeto**: foram realizadas atividades essenciais, como o levantamento de requisitos, a escolha da arquitetura padrão a ser adotada, a seleção das ferramentas de desenvolvimento, o gerenciamento do projeto e a prototipação das telas para a versão inicial do sistema;
- **ATIVIDADE 05 Elaboração do documento**: etapa destinada à elaboração do documento final da disciplina de Trabalho de Conclusão de Curso I (TCC I);
- **ATIVIDADE 06 Implementação da API:** atividade cujo o foco foi a codificação do *back-end* da aplicação, desenvolvendo as funcionalidades e lógica da API;
- **ATIVIDADE 07 Implementação da Interface Gráfica**: nesta atividade, o objetivo foi desenvolver a parte visual e interativa da aplicação, o *front-end*;
- **ATIVIDADE 08 Integração de Sistemas**: etapa do trabalho em que foi realizada a integração entre as camadas da aplicação;
- **ATIVIDADE 09 Documentação Final**: foi elaborada documentação final do projeto, fornecendo informações detalhadas sobre a aplicação desenvolvida. Assim, conclui-se este Trabalho de Conclusão de Curso.

## <span id="page-18-0"></span>1.6 ORGANIZAÇÃO DO TRABALHO

Este documento está estruturado em quatro capítulos. O capítulo inicial traz uma contextualização sobre o problema motivador para a definição da proposta deste trabalho, assim como seus principais objetivos, atividades previstas e o cronograma de execução das mesmas. No capítulo 2, encontra-se a fundamentação teórica, que abrange os seguintes temas: aplicativos móveis e redes sociais, banco de dados *NoSQL* e as tecnologias adotadas para o desenvolvimento do aplicativo *mobile*. O capítulo seguinte contém informações relevantes sobre a ferramenta proposta, incluindo os requisitos funcionais e não funcionais, casos de uso, arquitetura da aplicação e modelo de dados. Por último, o capítulo 4 aborda as considerações finais referentes a esta etapa inicial do Trabalho de Conclusão de Curso, proporcionando uma síntese das principais constatações e reflexões relacionadas ao tema foco do trabalho e o desenvolvimento da proposta.

## <span id="page-19-0"></span>**2 FUNDAMENTAÇÃO TEÓRICA**

Este capítulo descreve conhecimentos teóricos fundamentais para uma compreensão aprofundada da proposta deste trabalho, contribuindo para o desenvolvimento de um aplicativo móvel destinado à adoção de animais, que incorpora características de uma rede social. A integração desses elementos em um único ambiente virtual visa otimizar a busca, a comunicação e a interação entre protetores e adotantes, potencializando as chances de sucesso no processo de adoção.

Inicialmente, serão apresentadas as principais características de uma rede social, e como elas podem ser adaptadas e aplicadas no contexto da adoção de animais. Em seguida, um breve resumo sobre a inexistência de organizações de proteção animal em Cajazeiras, logo depois, são listadas as características da arquitetura de software adotada e a conceituação dos bancos de dados *NoSQL*. Finalizando, são efetuados breves comentários sobre as tecnologias adotadas para o desenvolvimento da aplicação proposta.

## <span id="page-19-1"></span>2.1 APLICATIVOS MÓVEIS E REDES SOCIAIS

#### <span id="page-19-2"></span>**2.1.1 O papel dos aplicativos móveis na sociedade atual**

Os aplicativos móveis tornaram-se parte essencial da vida cotidiana, facilitando diversas atividades e proporcionando acesso rápido a informações e serviços [\(KOHN;](#page-47-4) [MORAES, 2007\)](#page-47-4). Essas tecnologias permitem que as pessoas estejam conectadas de forma constante, e interajam com outras em diversas áreas da vida, conforme os seus interesses pessoais, incluindo o desejo em adotar animais em situação de abandono.

#### <span id="page-19-3"></span>**2.1.2 Características das redes sociais**

Uma rede social é composta por atores (pessoas, instituições ou grupos) e suas conexões, formando uma estrutura de grupo. Nessa definição, uma rede é entendida como um conjunto de nós conectados por arestas. No caso específico das redes sociais, os atores são os nós e as conexões representam os relacionamentos entre eles [\(RECUERO, 2007\)](#page-48-3).

Na atualidade, existe uma grande variedade de redes sociais, que se diferenciam pelo público atendido e, principalmente, pelos seus objetivos, os quais, segundo Diana (2023), podem ser: **i**. efetuar contatos pessoais de amizade ou namoro; **ii**. compartilhar e e buscar conhecimentos profissionais; **iii**. busca por empregos e preenchimento de vagas de trabalho; **iv**. compartilhar e buscar imagens e vídeos; **v**. divulgar produtos e serviços para compra a venda; entre outros.

De acordo com pesquisa efetuada no final de 2022, os brasileiros passam, em média, três horas e quarenta e seis minutos por dia conectados às redes sociais, perdendo apenas para os nigerianos, que passam quase uma hora a mais utilizando este tipo de aplicação [\(VOLPATO, 2023\)](#page-48-4). O Quadro [2](#page-20-0) apresenta a listagem das dez redes sociais mais utilizadas no Brasil em 2023, de acordo com relatório produzido em fevereiro do referido ano, fruto da parceria entre *We Are Social* [1](#page-20-1) e *Meltwater* [2](#page-20-2) .

| Posição | <b>Rede Social</b> | Número de Usuários |
|---------|--------------------|--------------------|
| 1       | WhatsApp           | 169 milhões        |
| 2       | YouTube            | 142 milhões        |
| 3       | Instagram          | 113 milhões        |
| 4       | Facebook           | 109 milhões        |
| 5       | TikTok             | 82 milhões         |
| 6       | LinkedIn           | 63 milhões         |
| 7       | Messenger          | 62 milhões         |
| 8       | Kwai               | 48 milhões         |
| 9       | Pinterest          | 28 milhões         |
| 10      | Twitter            | 24 milhões         |

<span id="page-20-0"></span>**Quadro 2 – Ranking de redes sociais no Brasil em 2023**

Fonte: Dados extraídos de [Volpato \(2023\)](#page-48-4)

Portanto, as redes sociais são plataformas online que permitem que uma enorme quantidade de pessoas se conecte, interajam e compartilhem uma variedade de conteúdos, como informações, fotos e vídeos. No contexto da adoção de animais de rua, essas características podem ser aplicadas de forma positiva. Um aplicativo com essas características específicas pode facilitar a adoção de animais ao permitir que os usuários conheçam os animais disponíveis, compartilhem suas próprias histórias e experiências, encontrem possíveis adotantes e recebam apoio da comunidade. Além de fornecer as funcionalidades essenciais para viabilizar o processo de adoção, o objetivo principal da criação desse aplicativo é formar uma comunidade de pessoas interessadas em ajudar animais, que possam utilizar a plataforma para trocar informações e recursos entre si.

<span id="page-20-1"></span><sup>1</sup> https://wearesocial.com/us/

<span id="page-20-2"></span>https://www.meltwater.com/en

### <span id="page-21-1"></span>2.2 ARQUITETURA DE SOFTWARE

A arquitetura de software desempenha um papel fundamental no desenvolvimento de sistemas, sendo um elemento essencial para garantir a eficiência e o sucesso de um projeto. Ela se concentra na organização estrutural de um sistema, abordando aspectos como a divisão de responsabilidades, a comunicação entre os componentes, a escalabilidade, a segurança e a manutenção.

O *PetConnects* teve sua arquitetura baseada no modelo Modelo-Visão-Controlador (MVC), que é um padrão de *design* amplamente utilizado na engenharia de software por separar claramente as responsabilidades e o fluxo de dados em três componentes principais: **i**. o modelo, que representa os dados e a lógica de negócio; **ii**. a visão, que trata da apresentação dos dados ao usuário e **iii**. o controlador que é responsável por receber as solicitações do usuário, manipular a lógica de negócio e coordenar a interação entre o modelo e a visão [\(MACORATTI, 2022\)](#page-47-5). A Figura [1](#page-21-0) mostra um diagrama simples exemplificando a relação entre modelo visão e controlador.

<span id="page-21-0"></span>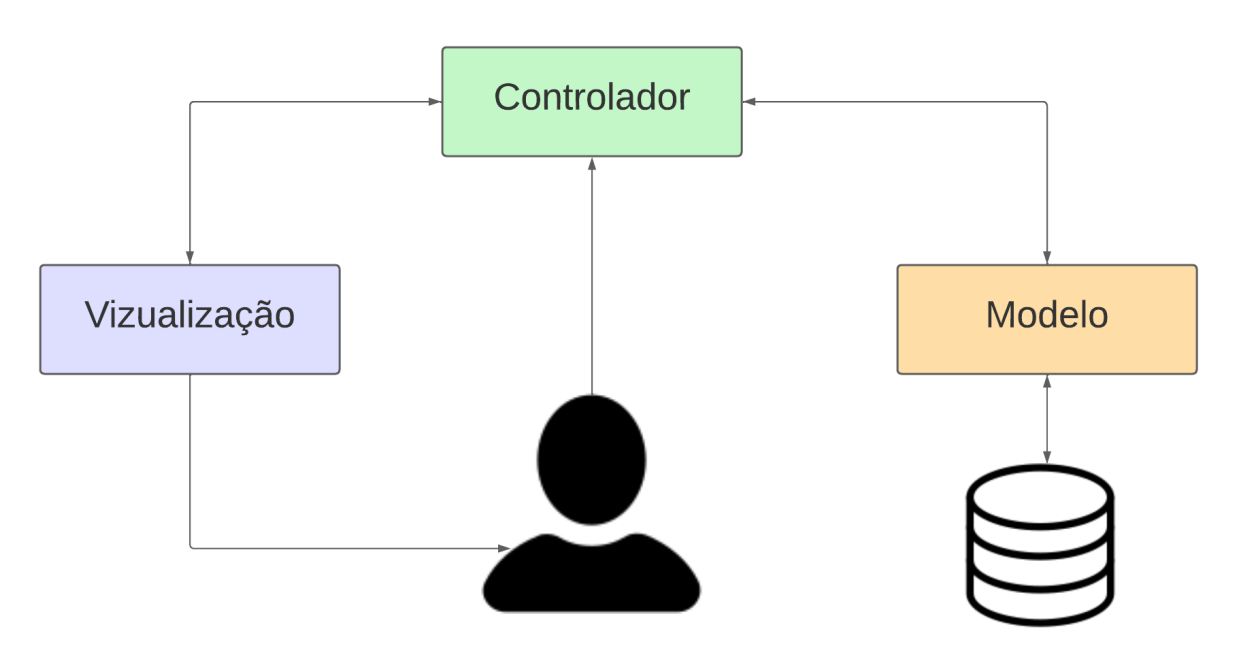

**Figura 1 – Modelo MVC**

Fonte: Elaborado pelo autor

Para [Luciano e Alves \(2017\)](#page-47-6), a organização em camadas é a chave para a independência entre os componentes e esta independência é que vai proporcionar uma aplicação eficiente. Levando isso em consideração, a adoção dessa arquitetura para o desenvolvimento do aplicativo proposto proporciona diversos benefícios. Em primeiro lugar, a separação clara de responsabilidades entre as camadas permite um desenvolvimento eficaz, além disso, a manutenção do código torna-se mais fácil, pois

qualquer alteração em uma camada não afeta diretamente as outras. Isso proporciona uma maior flexibilidade para futuras melhorias e atualizações. No geral, isso faz com que a criação do sistema seja bem estruturada, modular e de fácil manutenção, garantindo uma experiência agradável para os usuários e contribuindo para a promoção da adoção responsável de animais.

## <span id="page-22-0"></span>2.3 BANCO DE DADOS NOSQL

Com o aumento exponencial da quantidade de dados e informações disponíveis na *Web*, especialmente devido à popularização das redes sociais, surgiu a necessidade de suporte para lidar com tipos de dados complexos, semiestruturados e não estruturados. Essa demanda influenciou significativamente as pesquisas sobre modelos de bancos de dados capazes de lidar com tais desafios [\(PINTAR; POLETTO, 2016\)](#page-48-5).

Os bancos de dados tradicionais, baseados em modelos relacionais, foram concebidos para armazenar dados estruturados, ou seja, dados com um formato predefinido e um esquema fixo. No entanto, com a diversidade e complexidade dos dados provenientes de diferentes fontes, como redes sociais, sensores, *logs* de eventos e textos não estruturados, tornou-se evidente que os modelos relacionais não eram adequados para lidar com essa variedade de informações.

Nesse contexto, foram desenvolvidos os bancos de dados *NoSQL* (*Not Only SQL*), que surgiram para atender às necessidades de escalabilidade, flexibilidade e velocidade de acesso aos dados não estruturados e semiestruturados. Esses bancos de dados adotam modelos de armazenamento diferentes dos modelos relacionais tradicionais, permitindo uma manipulação mais eficiente de dados complexos [\(PINTAR;](#page-48-5) [POLETTO, 2016\)](#page-48-5).

Os modelos de dados *NoSQL* podem ser classificados em chave-valor, orientado a documentos, orientado a colunas e orientado a grafos [\(LÓSCIO et al., 2011\)](#page-47-7). Alguns dos principais Sistemas Gerenciadores de Banco de Dados para a tecnologia *NoSQL* são: *MongoDB* [3](#page-22-1) - orientado a documentos; *Redis* [4](#page-22-2) - chave-valor; *Cassandra* [5](#page-22-3) - orientado a colunas e *Neo4j* [6](#page-22-4) - orientado a grafos. A Figura [2](#page-23-0) apresenta ilustrações referentes aos tipos de modelos *NoSQL*.

<span id="page-22-3"></span> $^{5}$  https://cassandra.apache.org/<br> $^{6}$  https://peo4i.com/

<span id="page-22-1"></span><sup>3</sup> https://www.mongodb.com/

<span id="page-22-2"></span>https://redis.io/

<span id="page-22-4"></span>https://neo4j.com/

#### **Figura 2 – Bancos de dados** *NoSQL*

<span id="page-23-0"></span>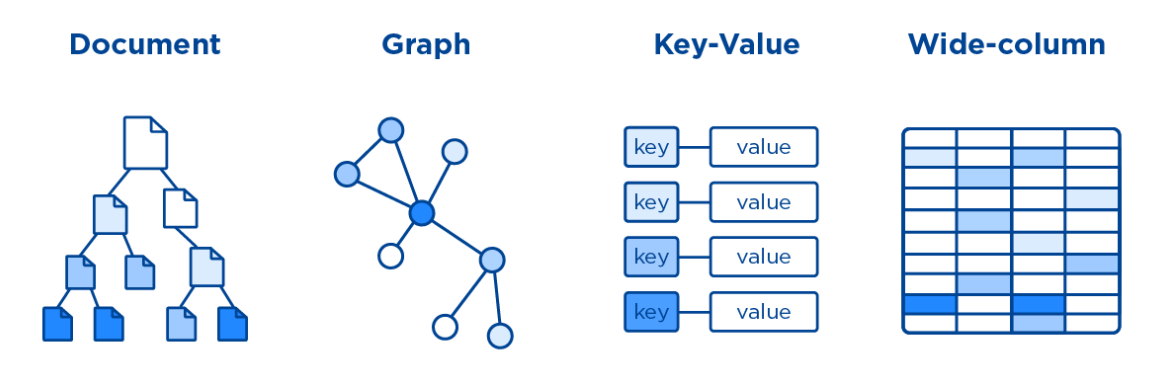

Fonte: Elaborado pelo autor

## <span id="page-23-1"></span>2.4 TECNOLOGIAS ADOTADAS PARA O DESENVOLVIMENTO DO APLICATIVO

Esta seção do trabalho é destinada à apresentação de informações referentes às tecnologias adotadas para o desenvolvimento do aplicativo *PetConnects*, incluindo *back-end*, *front-end* e armazenamento de dados.

#### <span id="page-23-2"></span>**2.4.1** *React Native*

O *React Native* [7](#page-23-3) é um *framework* de desenvolvimento de aplicativos móveis que permite a criação de aplicativos nativos para *Android* e *iOS*, utilizando *JavaScript* e a biblioteca *React*. Ele segue um modelo de desenvolvimento baseado em componentes, tornando mais fácil a construção de interfaces de usuário reativas e intuitivas [\(React Native Community, 2023\)](#page-48-6). Isso possibilita a criação de aplicativos móveis com aparência e desempenho semelhantes aos aplicativos nativos. Além disso, o *React Native* oferece muitos componentes pré-construídos e APIs (*Application Programming Interface*) nativas, que permitem acessar recursos e funcionalidades específicas dos dispositivos móveis.

<span id="page-23-3"></span>https://reactnative.dev/

```
1 \quad \{2 import React from 'react';
3 import { View, Text } from 'react-native';
4
5 const MeuComponente = () => {
6 return (
7 <View>
8 <Text> Conteudo do componente</Text>
9 \langle/View>
10 );
11 {}12
13 export default MeuComponente;
14 }
```
#### Fonte: Elaborado pelo autor

**Algoritmo 1 – Estrutura Componente** *React Native*

No Algoritmo [1,](#page-0-0) é possível observar um componente *React Native* básico que renderiza um *contêiner View* contendo um texto *Text*.

#### <span id="page-24-2"></span>**2.4.2** *Node.js*

*Node.js*[8](#page-24-3) é uma plataforma de desenvolvimento que utiliza *JavaScript* no lado do servidor. Ela permite a criação de aplicativos escaláveis e de alto desempenho, tornando-se uma escolha adequada para a construção de uma infraestrutura de *backend* para o aplicativo de adoção de animais proposto neste trabalho [\(Node.js Contribu](#page-47-8)[tors, 2023\)](#page-47-8).

#### **Algoritmo 2 – Estrutura rota** *Node.js* **com** *express*

```
1 \quad2 const express = require('express');
3 const app = express();
4 app.get('/api/cria', (req, res) => {
5 res.json({ message: 'Rota GET chamada com sucesso' });
6 \};
7 app.post('/api/cria', (req, res) => {
8 res.json({ message: 'Rota POST chamada com sucesso' });
9 });
10 app.listen(3000, () => {
11 console.log('Servidor iniciado na porta 3000');
12 \{\} \}13 \}
```
No código apresentado no Algoritmo [2,](#page-0-0) são definidas as rotas GET e POST. No exemplo, bastante simples, está sendo retornada uma resposta JSON (*JavaScript Object Notation*) com as respectivas mensagens.

#### <span id="page-25-1"></span>**2.4.3** *MongoDB*

O *MongoDB* é um banco de dados *NoSQL* que utiliza uma abordagem baseada em documentos, sendo especialmente desenvolvido para armazenar e recuperar grandes quantidades de dados de maneira eficiente. Sua estrutura flexível de documentos, em formato JSON, permitirá o armazenamento de informações relacionadas a animais, como suas características, fotografias e localização. Além disso, o *MongoDB* possui capacidade de escalabilidade, e oferece recursos avançados de consulta, o que o torna uma escolha adequada para gerenciar os dados do aplicativo proposto por este trabalho [\(HOWS et al., 2019\)](#page-47-9). No código apresentado pelo Algoritmo [3,](#page-0-0) tem-se um documento que representa um usuário registrado no aplicativo *PetConnects*.

#### **Algoritmo 3 – Estrutura** *MongoDB*

```
1 \quad \{2 "_id": ObjectId("6171e7e5b5eb957a158ec802"),
3 "email": "usuario@gmail.com",
4 "password": "
       $2a$10$gJQ9OG4a3mVj3aEAt4oRjeh9kOCkxl91JZaQ0mVCTEi7UrCHXM9dW",
5 "createdAt": ISODate("2021-10-22T08:15:00.000Z"),
6 "updatedAt": ISODate("2021-10-22T08:15:00.000Z")
7 }
```
### <span id="page-26-0"></span>**3 FERRAMENTA PROPOSTA**

A ferramenta proposta por este trabalho visa proporcionar uma experiência rica e interativa aos usuários do *app PetConnects*, aproximando pessoas interessadas em adotar um animal de estimação, e promovendo a criação de uma comunidade engajada na causa da adoção responsável. A combinação de características de uma rede social, com a finalidade específica de adoção de animais, potencializa o alcance e o impacto positivo dessa plataforma na vida dos animais e de seus futuros tutores.

## <span id="page-26-1"></span>3.1 REQUISITOS DA APLICAÇÃO

Segundo [Sommerville \(2011\)](#page-48-7), "os requisitos de um sistema são as descrições do que o sistema deve fazer, os serviços que oferece e as restrições a seu funcionamento. Esses requisitos refletem as necessidades dos clientes para um sistema que serve a uma finalidade determinada, como controlar um dispositivo, colocar um pedido ou encontrar informações."

[Sommerville \(2011\)](#page-48-7) reforça a ideia de que os requisitos de um sistema não são independentes, pois eles têm a capacidade de gerar ou restringir outros requisitos. Além disso, os requisitos vão além da simples descrição das características ou serviços de um sistema, englobando também as funcionalidades necessárias para que tais serviços e características operem conforme as especificações.

#### <span id="page-26-2"></span>**3.1.1 Requisitos funcionais**

Os requisitos funcionais são declarações detalhadas que descrevem as funcionalidades, capacidades e comportamentos esperados de um sistema ou software. Eles definem o que o sistema deve fazer e como deve responder a diferentes entradas ou eventos [\(FIGUEIREDO, 2011\)](#page-47-10).

[Sommerville \(2011\)](#page-48-7) afirma que "quando expressos como requisitos de usuário, os requisitos funcionais são normalmente descritos de forma abstrata, para serem compreendidos pelos usuários do sistema. Requisitos funcionais do sistema variam de requisitos gerais, que abrangem o que o sistema deve fazer, até requisitos muito específicos, que refletem os sistemas e as formas de trabalho em uma organização".

O Quadro [3,](#page-27-0) apresentado a seguir, contém uma lista dos requisitos funcionais identificados e que estão presentes na aplicação *PetConnects*.

<span id="page-27-0"></span>

| <b>Requisito</b> | <b>Descrição</b>                                                     |
|------------------|----------------------------------------------------------------------|
| <b>RF001</b>     | Fazer cadastro - Possibilidade de um novo usuário fazer cadastro     |
|                  | para acessar o aplicativo, sendo necessárias as informações:         |
|                  | nome, e-mail e senha.                                                |
| <b>RF002</b>     | Fazer login - Após o cadastro, permitir que o usuário realize o      |
|                  | login no aplicativo.                                                 |
| <b>RF003</b>     | Recuperar senha - Caso a senha seja esquecida, permitir que o        |
|                  | usuário tenha a opção de mudar senha durante login.                  |
| <b>RF004</b>     | Perfil - Permitir que o usuário edite suas informações pessoais.     |
| <b>RF005</b>     | Visualizar menu - Permitir que o usuário possa visualizar um         |
|                  | menu com as opções disponíveis no aplicativo.                        |
| <b>RF006</b>     | Visualizar feed - Permitir que o usuário visualize um feed de        |
|                  | publicações com fotos e informações sobre animais disponíveis        |
|                  | para adoção.                                                         |
| <b>RF007</b>     | Fazer publicação - Permitir que os usuários possam criar e editar    |
|                  | publicações com fotos e informações sobre os animais. As             |
|                  | publicações devem ser incluídas no feed para serem visualizadas      |
|                  | por outros usuários.                                                 |
| <b>RF008</b>     | Fazer pesquisas de usuários - Permitir que a busca de perfis         |
|                  | seja feita.                                                          |
| <b>RF009</b>     | Interação com redes sociais - Permitir que o usuário possa           |
|                  | compartilhar as informações sobre os animais em suas redes           |
|                  | sociais.                                                             |
| <b>RF010</b>     | Fazer avaliação e comentários - Permitir que os usuários curtam      |
|                  | e comentem sobre os animais disponíveis para adoção.                 |
| <b>RF011</b>     | Chat - Permitir que os usuários possam comunicar-se entre si através |
|                  | de um sistema de chat integrado ao aplicativo.                       |

**Quadro 3 – Requisitos funcionais da aplicação**

Fonte: Elaborado pelo autor

#### <span id="page-27-1"></span>**3.1.2 Requisitos não funcionais**

Os requisitos não funcionais são critérios que descrevem as características e qualidades do sistema, além de definir restrições e limitações que não estão relacionadas diretamente com as funcionalidades específicas. Esses requisitos são igualmente importantes, pois afetam a usabilidade, desempenho, segurança e outros aspectos essenciais do sistema [\(FIGUEIREDO, 2011\)](#page-47-10).

De acordo com [Sommerville \(2011\)](#page-48-7), "os requisitos não funcionais, como desempenho, proteção ou disponibilidade, normalmente especificam ou restringem as características do sistema como um todo. Requisitos não funcionais são frequentemente mais críticos que requisitos funcionais individuais. Os usuários do sistema podem, geralmente, encontrar maneiras de contornar uma função do sistema que realmente não atenda a suas necessidades. No entanto, deixar de atender a um requisito não funcional pode significar a inutilização de todo o sistema".

O Quadro [4](#page-28-0) lista os requisitos não funcionais que foram considerados para a aplicação *PetConnects*.

<span id="page-28-0"></span>

| <b>Requisito</b> | <b>Descrição</b>                                                                                                    |
|------------------|----------------------------------------------------------------------------------------------------|
| <b>RNF001</b>    | Segurança - O aplicativo deve ser seguro, garantindo a privacidade e<br>proteção das informações pessoais dos usuários e dos dados dos |
|                  | animais.                                                                                                    |
| <b>RNF002</b>    | Usabilidade - O aplicativo deve ser de fácil uso, garantindo que os                                                                    |
|                  | usuários possam navegar pela plataforma sem dificuldades e encontrar<br>as informações que buscam de forma rápida e eficiente.         |
|                  | <b>Compatibilidade</b> - O aplicativo deve ser compatível com diferentes                                                               |
| <b>RNF003</b>    |                                                                                                    |
|                  | dispositivos e sistemas operacionais, garantindo que os usuários                                                                       |
|                  | possam acessar a plataforma de qualquer dispositivo.                                                                                   |
| <b>RNF004</b>    | Portabilidade - Permitir que o aplicativo execute tanto em versões                                                                     |
|                  | mais antigas, como nas mais recentes dos sistemas operacionais Android                                                                 |
|                  | e iOS.                                                                                                    |
| <b>RNF005</b>    | Disponibilidade - O sistema deve estar disponível 24h para todos os                                                                    |
|                  | usuários acessarem, exceto em momentos de manutenção.                                                                                  |
| <b>RNF006</b>    | Implementação - O sistema deve ser escrito nos fremeworks React                                                                        |
|                  | Native e NodeJS. O banco de dados será o MongoDB.                                                                                      |

**Quadro 4 – Requisitos não funcionais da aplicação**

Fonte: Elaborado pelo autor

## <span id="page-28-1"></span>3.2 CASOS DE USO

Os casos de uso são uma parte fundamental da análise de requisitos e do processo de desenvolvimento de *software*. Eles descrevem as interações entre um sistema e seus atores, ajudando a identificar e documentar os requisitos funcionais [\(STADZISZ, 2002\)](#page-48-8).

Para [Stadzisz \(2002\)](#page-48-8), a especificação das funcionalidades de um sistema na forma de casos de uso permite uma visão mais abrangente das aplicações do sistema, favorecendo um levantamento mais completo e preciso de suas atribuições.

#### <span id="page-28-2"></span>**3.2.1 Diagrama casos de uso**

Um diagrama de caso de uso é uma ferramenta de modelagem usada no desenvolvimento de software para representar a interação entre os atores, que são os usuários ou sistemas externos, e um sistema específico. O diagrama de caso de uso descreve como um sistema é utilizado a partir da perspectiva dos atores envolvidos [\(JÚNIOR, 2020\)](#page-47-11).

<span id="page-29-0"></span>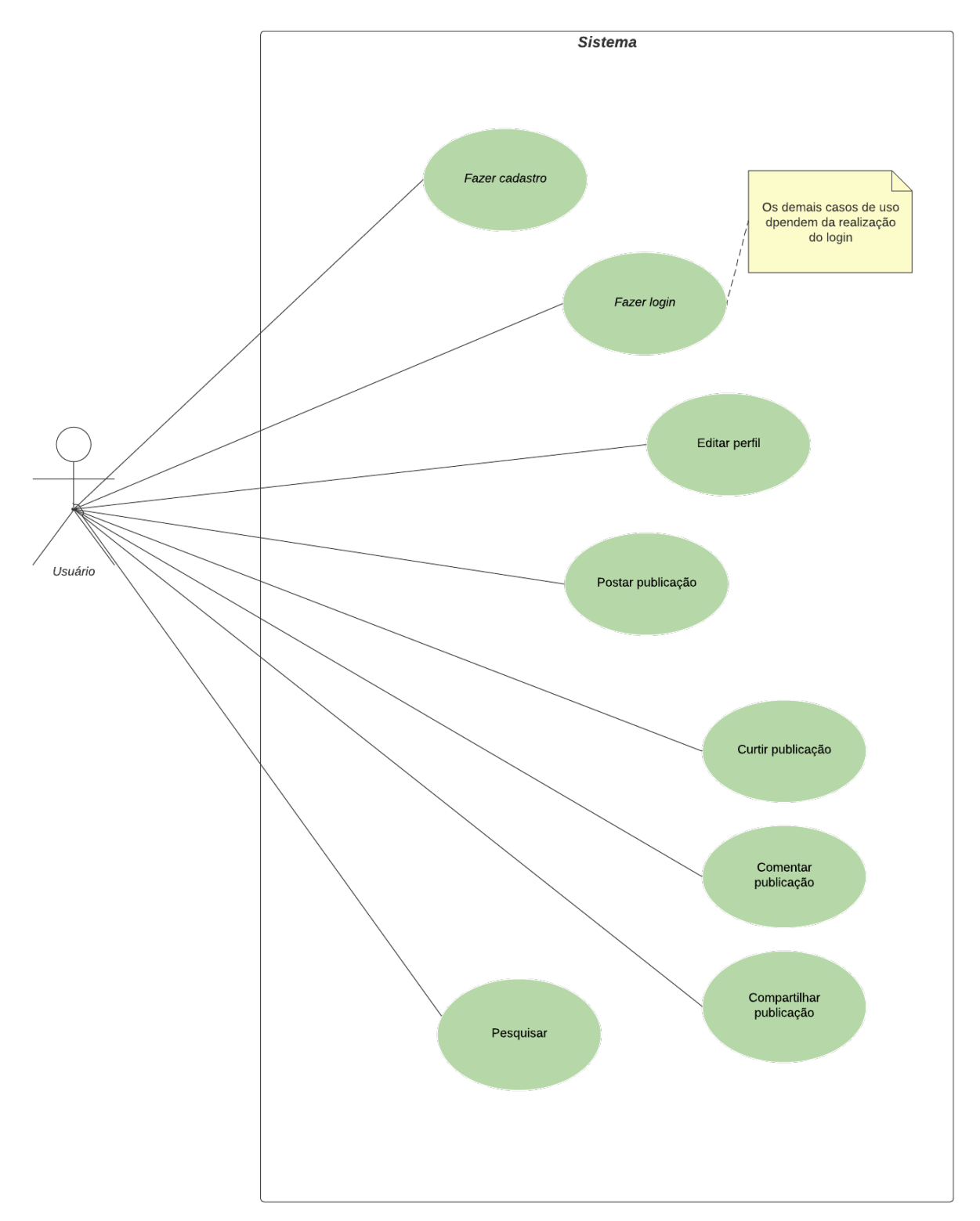

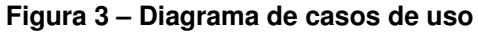

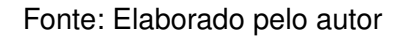

Na Figura [3,](#page-29-0) observa-se o diagrama de caso de uso elaborado para o aplicativo proposto. O diagrama é composto por um ator denominado *Usuário*, o qual executa diversas funções, tais como registrar-se, efetuar login, editar perfil, publicar *posts*, visualizar *feed* e pesquisar. Essas interações permitem que os usuários realizem o cadastro, compartilhem conteúdo e explorem o aplicativo.

## <span id="page-30-2"></span>3.3 USER STORIES

*User Stories* é uma técnica utilizada no desenvolvimento ágil de software para capturar requisitos e representar as necessidades dos usuários. Elas são escritas na perspectiva do usuário, e descrevem uma funcionalidade específica que o sistema deve fornecer. As *User Stories* representam uma forma concisa e simples de comunicar os requisitos, permitindo que a equipe de desenvolvimento compreenda facilmente o que deve ser entregue [\(COHN, 2022\)](#page-47-12).

As *User Stories* presentes neste documento seguem o formato apresentado no Quadro [5.](#page-30-0) Cada *User Story* tem um título com um número específico, que identifica a ação principal da história. Em seguida, a descrição da história mostra informações relevantes sobre quem está envolvido, a ação que deve ser feita e a razão por trás disso. Por último, a história de usuário é complementada por uma lista de testes de aceitação que precisam ser aprovados, para que a história seja considerada concluída. Os Quadros [5–](#page-30-0)[11](#page-32-1) representam os *User Stories* definidos para a aplicação *PetConnects*.

<span id="page-30-0"></span>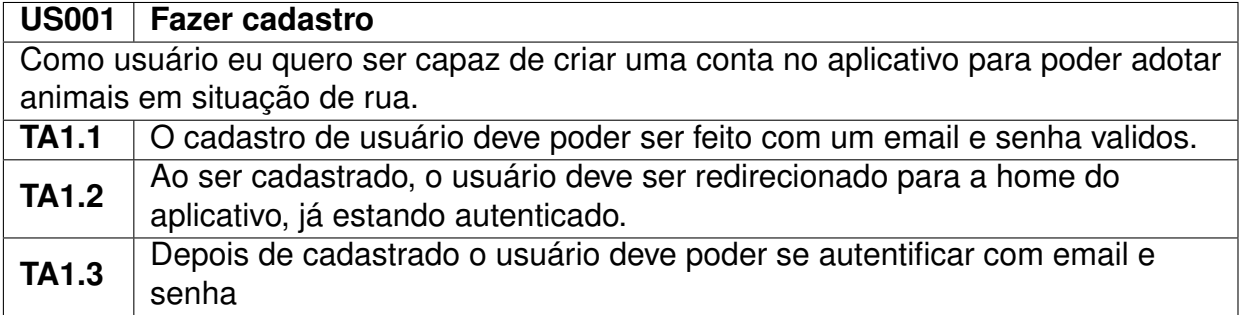

#### **Quadro 5 –** *User Story* **cadastro**

#### Fonte: Elaborado pelo autor

#### **Quadro 6 –** *User Story* **login**

<span id="page-30-1"></span>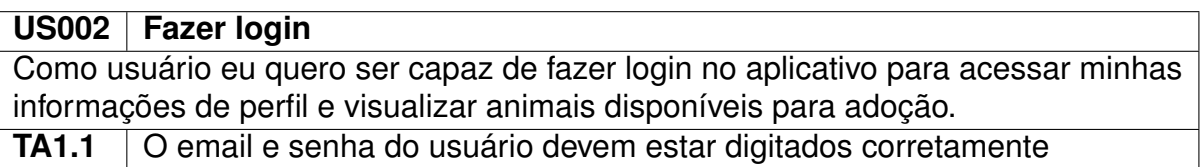

#### **Quadro 7 –** *User Story* **perfil**

<span id="page-31-0"></span>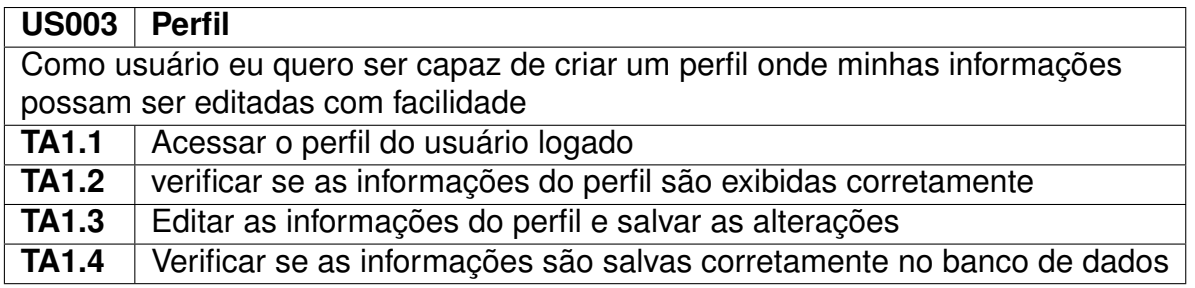

Fonte: Elaborado pelo autor

#### **Quadro 8 –** *User Story* **publicação**

<span id="page-31-1"></span>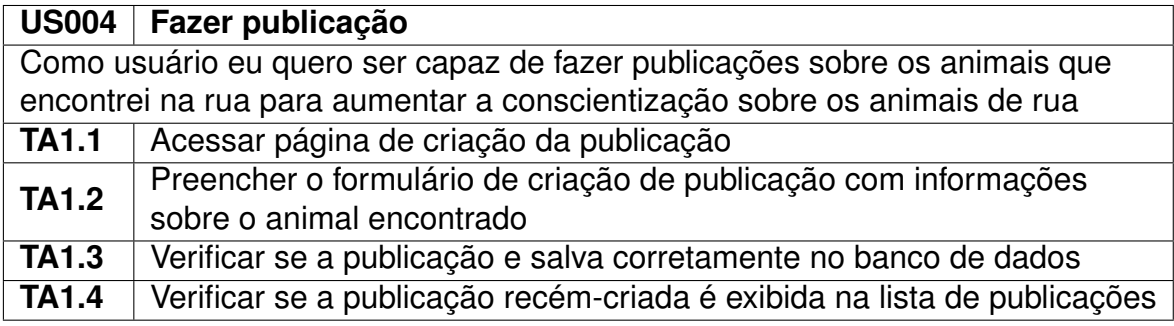

Fonte: Elaborado pelo autor

#### **Quadro 9 –** *User Story* **avaliação e comentário**

<span id="page-31-2"></span>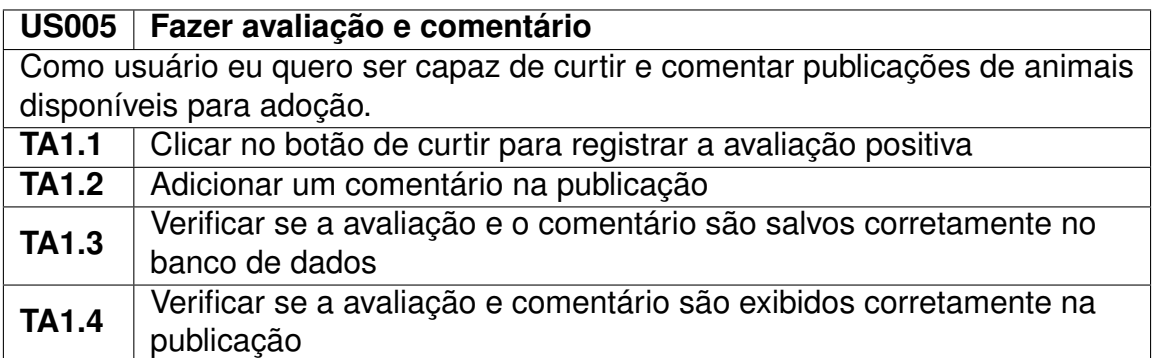

#### **Quadro 10 –** *User Story* **interação com redes sociais**

<span id="page-32-0"></span>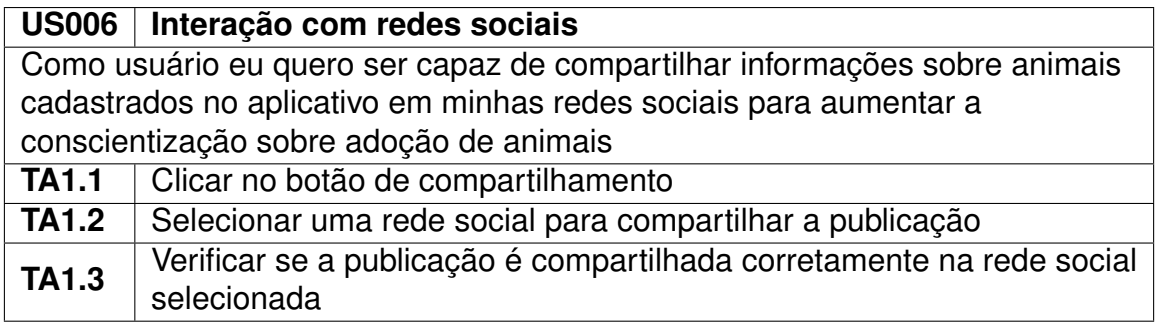

Fonte: Elaborado pelo autor

#### **Quadro 11 –** *User Story* **pesquisa**

<span id="page-32-1"></span>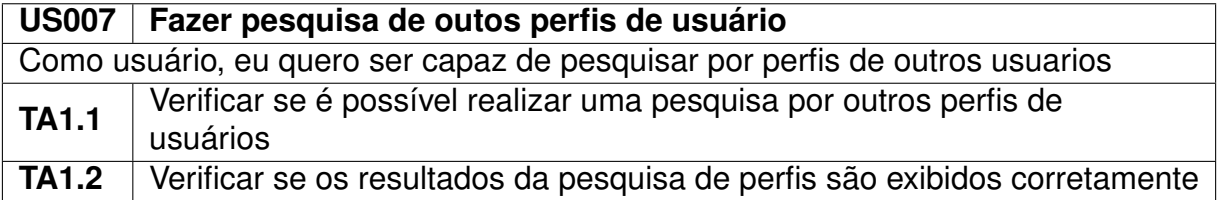

## <span id="page-33-1"></span>3.4 ARQUITETURA DO SISTEMA

O *PetConnects* possui uma arquitetura *Model-View-Controller*, o que faz com que as responsabilidades do aplicativo sejam divididas em três componentes principais: o *Modelo*, a *Visualização* e o *Controlador*. Cada um desses componentes desempenha um papel fundamental na estruturação do aplicativo e na facilitação da interação entre os usuários e os dados do sistema [\(LUCIANO; ALVES, 2017\)](#page-47-6).

A Figura [4](#page-33-0) fornece uma representação visual da arquitetura do sistema proposto por este trabalho, mostrando a sua estrutura e a conexão das camadas envolvidas.

<span id="page-33-0"></span>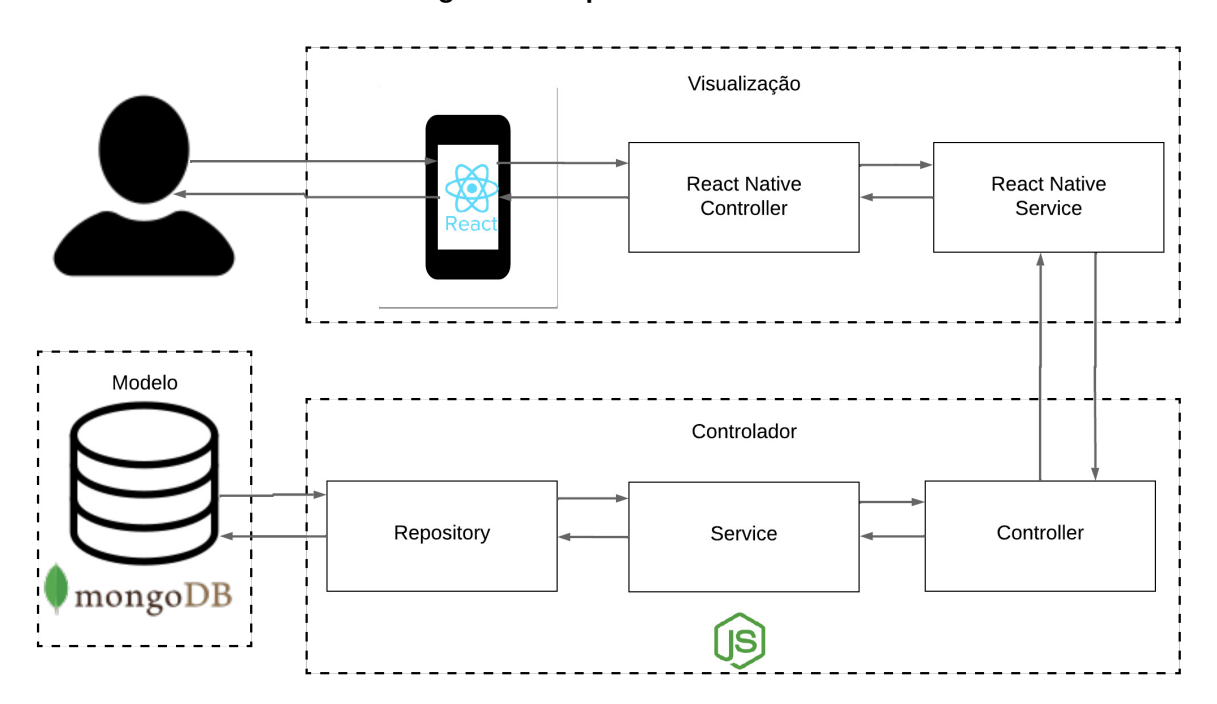

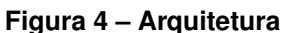

Fonte: Elaborado pelo autor

Na camada da *Visualização*, o aplicativo foi desenvolvido utilizando *React Native*. Essa camada é responsável pela apresentação dos dados ao usuário, corresponde à interface do aplicativo, onde os usuários podem visualizar as informações sobre os animais, como fotos, descrições e informações relevantes para a adoção. Além disso, essa camada também é responsável pela coleta de informações do usuário, como formulários de cadastro, *etc*. Com o *React Native*, foi possível criar uma experiência de usuário rica e responsiva, oferecendo uma interface intuitiva e agradável para os usuários da aplicação.

Na camada do *Controlador*, o *Node.js* foi adotado como tecnologia principal. Essa camada atua como intermediário entre o modelo e a visão. Ela recebe as interações do usuário na interface, e direciona as ações apropriadas para o *Modelo*. Por exemplo, quando um usuário clica em um botão para curtir uma publicação, o *Controlador* é responsável por atualizar o estado do *Modelo* com as informações necessárias. Com o uso do *Node.js*, é possível implementar a lógica de negócios do aplicativo, lidando com as requisições dos usuários, autenticação, validações e interações com o banco de dados.

Na camada do *Modelo*, o banco de dados *MongoDB* é utilizado. Essa é a camada onde são armazenadas as publicações e informações sobre os animais em situação de rua e usuários da aplicação. O *MongoDB* é um banco de dados *NoSQL* orientado a documentos. Com o *MongoDB*, foi possível armazenar e recuperar os dados dos animais que precisam de adoção, além de realizar consultas e atualizações de forma eficiente.

## <span id="page-34-0"></span>3.5 MODELO DE DADOS

Um modelo de dados é uma representação estruturada e organizada dos dados que descreve as entidades, atributos, relacionamentos e restrições envolvidas em um sistema de informação [\(FILHO; IOCHPE, 1999\)](#page-47-13). O diagrama da Figura [5](#page-35-0) fornece a representação da modelagem dos dados e suas interconexões,

<span id="page-35-0"></span>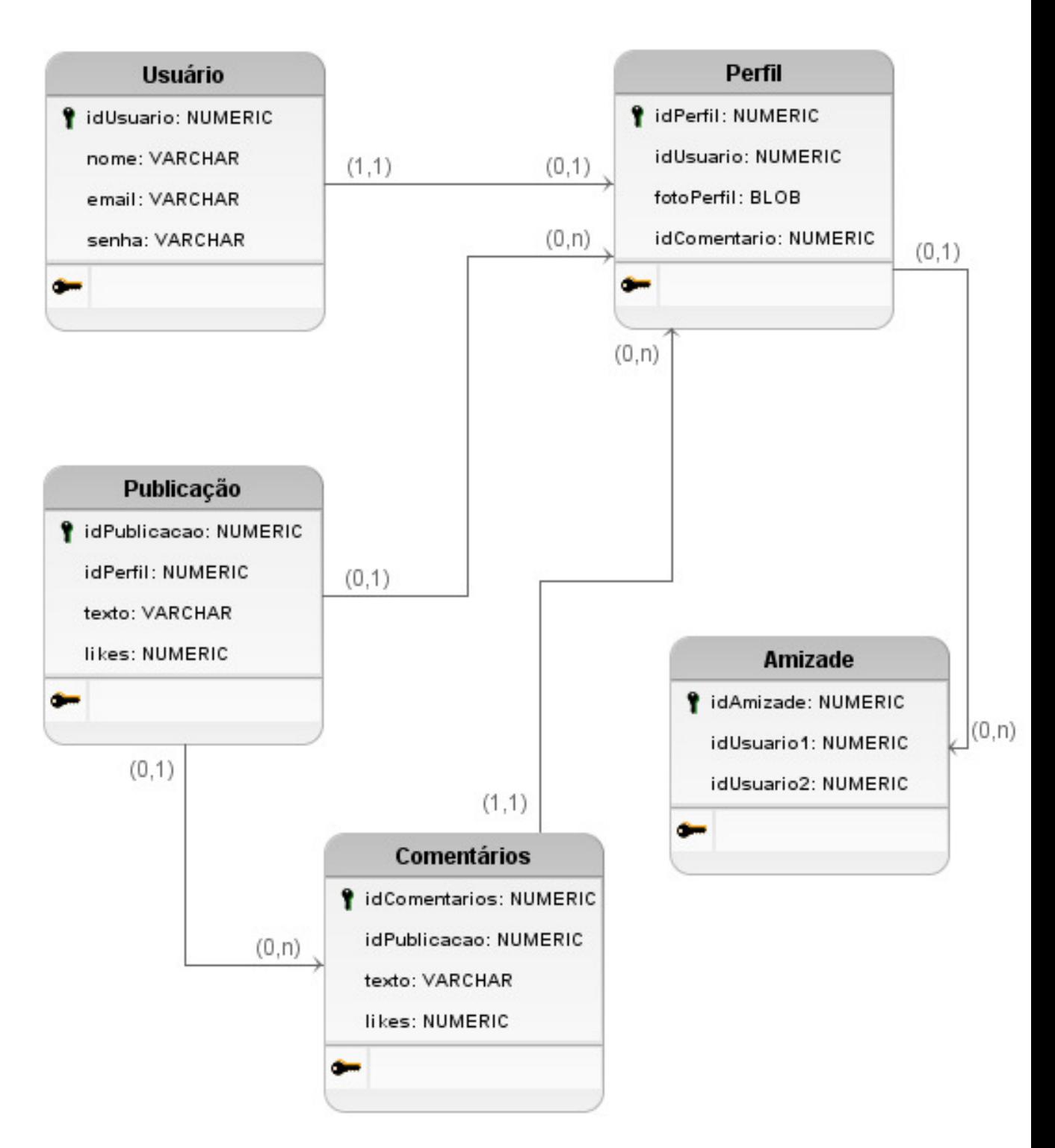

Fonte: Elaborado pelo autor

## <span id="page-36-1"></span>3.6 PROTÓTIPO

Essa seção é destinada à exibição e explanação da interface de usuário, a qual tem como objetivo fornecer ao usuário uma compreensão clara de como ele irá interagir com o aplicativo, tornando sua experiência mais agradável e produtiva.

<span id="page-36-0"></span>Para a prototipação da interface do aplicativo, foi utilizada a ferramenta de *Figma*[1](#page-36-2) . Ela é acessível por meio de qualquer navegador *Web*, não sendo necessários o *download* e a instalação de algum software. Ao utilizar o *Figma*, foi possível criar protótipos de telas interativas, que permitiram visualizar e testar as funcionalidades do aplicativo, garantindo que o sistema proposto seja fácil de entender e agradável de usar.

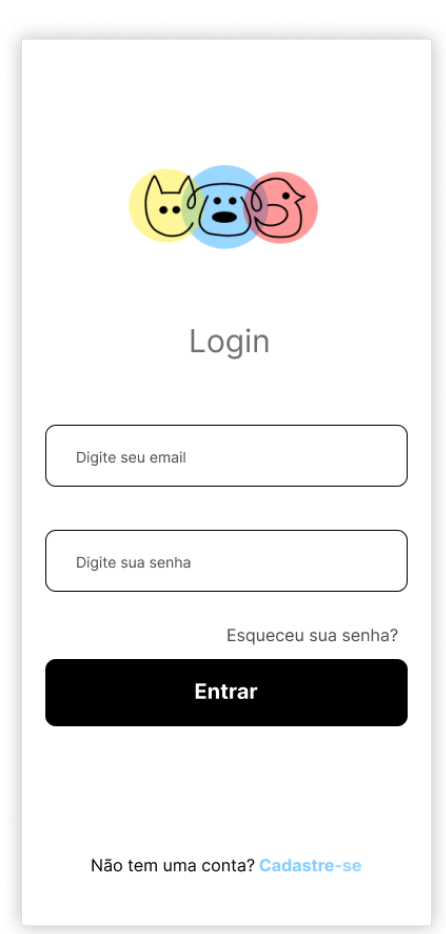

**Figura 6 –** *Login*

Fonte: Elaborado pelo autor

Na Figura [6,](#page-36-0) é mostrada a tela de login. Essa tela permite que os usuários insiram suas credenciais, como nome de usuário e senha, para acessar o aplicativo. Caso o usuário não seja cadastrado no aplicativo, é disponibilizado um *link* para a tela

<span id="page-36-2"></span><sup>1</sup> https://www.figma.com/

de cadastro. Além disso, nesta tela, é incorporada a funcionalidade de recuperação de senha. Caso o usuário tenha esquecido sua senha, existe uma opção para redefini-la.

<span id="page-37-0"></span>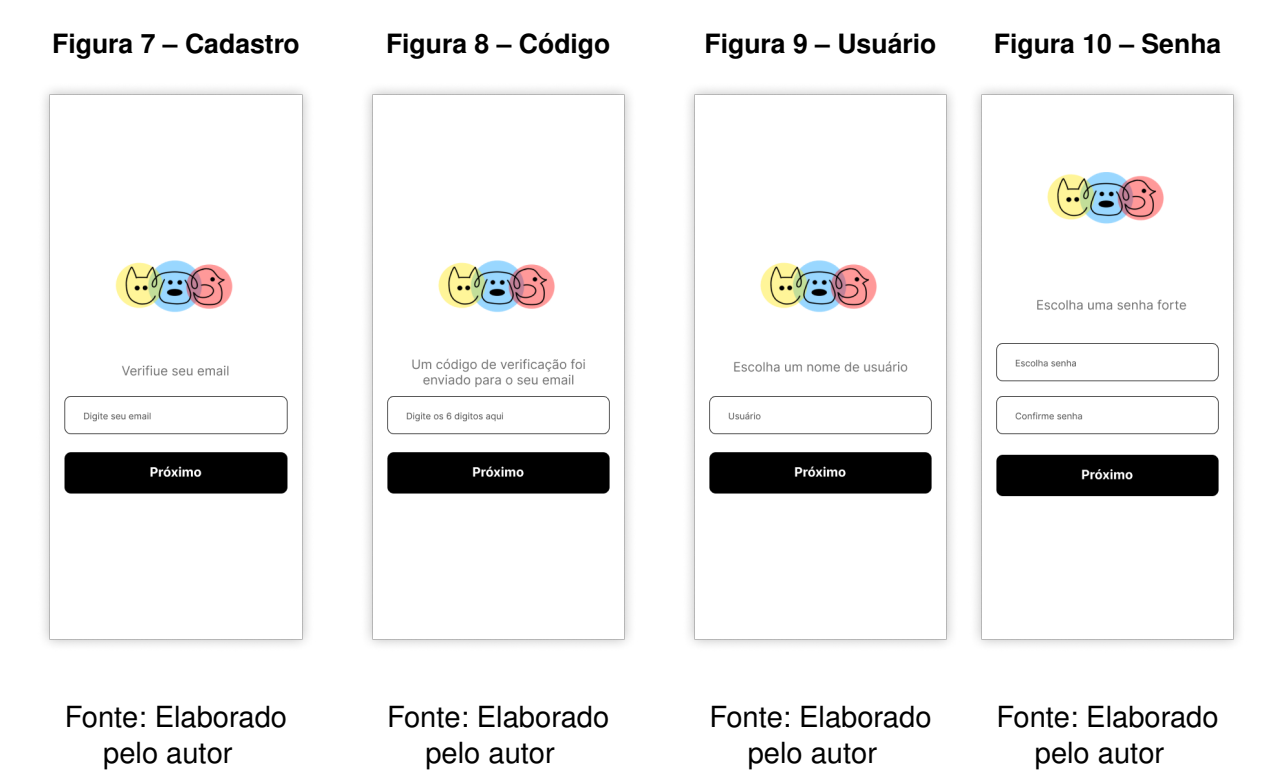

Na Figura [7,](#page-37-0) inicia-se o processo de cadastro, permitindo que novos usuários criem uma conta ao preencher o campo de e-mail. Após preenchimento, é enviado um código de confirmação, o qual deve ser utilizado na tela subsequente, conforme ilustrado na Figura [8.](#page-37-0) Após inserir o código de confirmação, o usuário é redirecionado para a tela onde poderá escolher seu nome de usuário, conforme ilustrado na Figura [9.](#page-37-0) Posteriormente, ele é encaminhado para a tela onde poderá selecionar sua senha, conforme representado na Figura [10.](#page-37-0)

<span id="page-38-0"></span>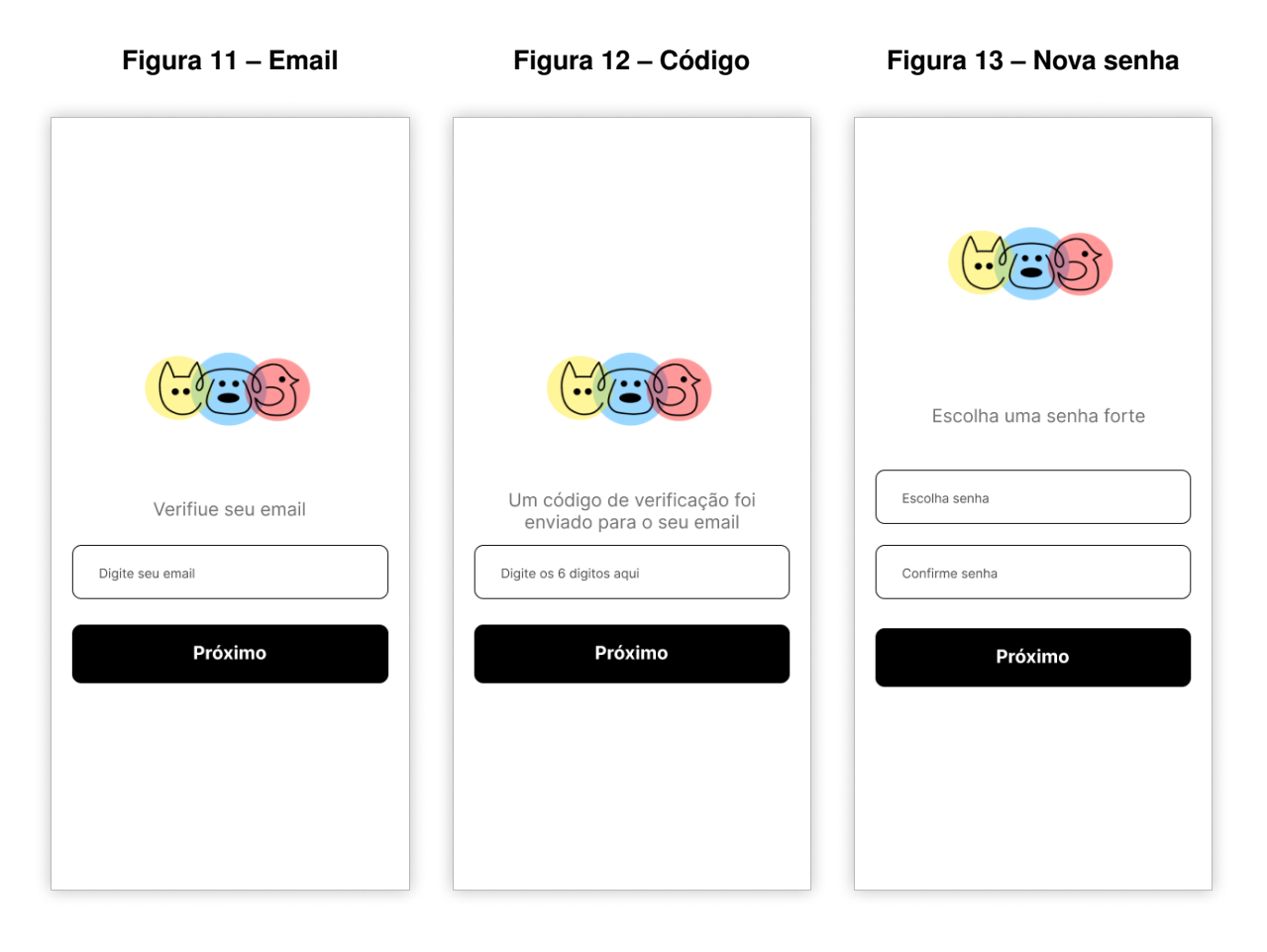

Fonte: Elaborado pelo autor Fonte: Elaborado pelo autor Fonte: Elaborado pelo autor

Na Figura [11,](#page-38-0) inicia-se o processo de recuperação de senha. O usuário começa inserindo seu endereço de e-mail na tela inicial que, ao ser confirmado, envia um código de verificação. Este código deve ser validado na tela seguinte, como exemplificado na Figura [12.](#page-38-0) Após a confirmação do código de verificação, o usuário é redirecionado para a última tela do processo, onde pode escolher e configurar sua nova senha, conforme ilustrado na Figura [13](#page-38-0)

<span id="page-39-0"></span>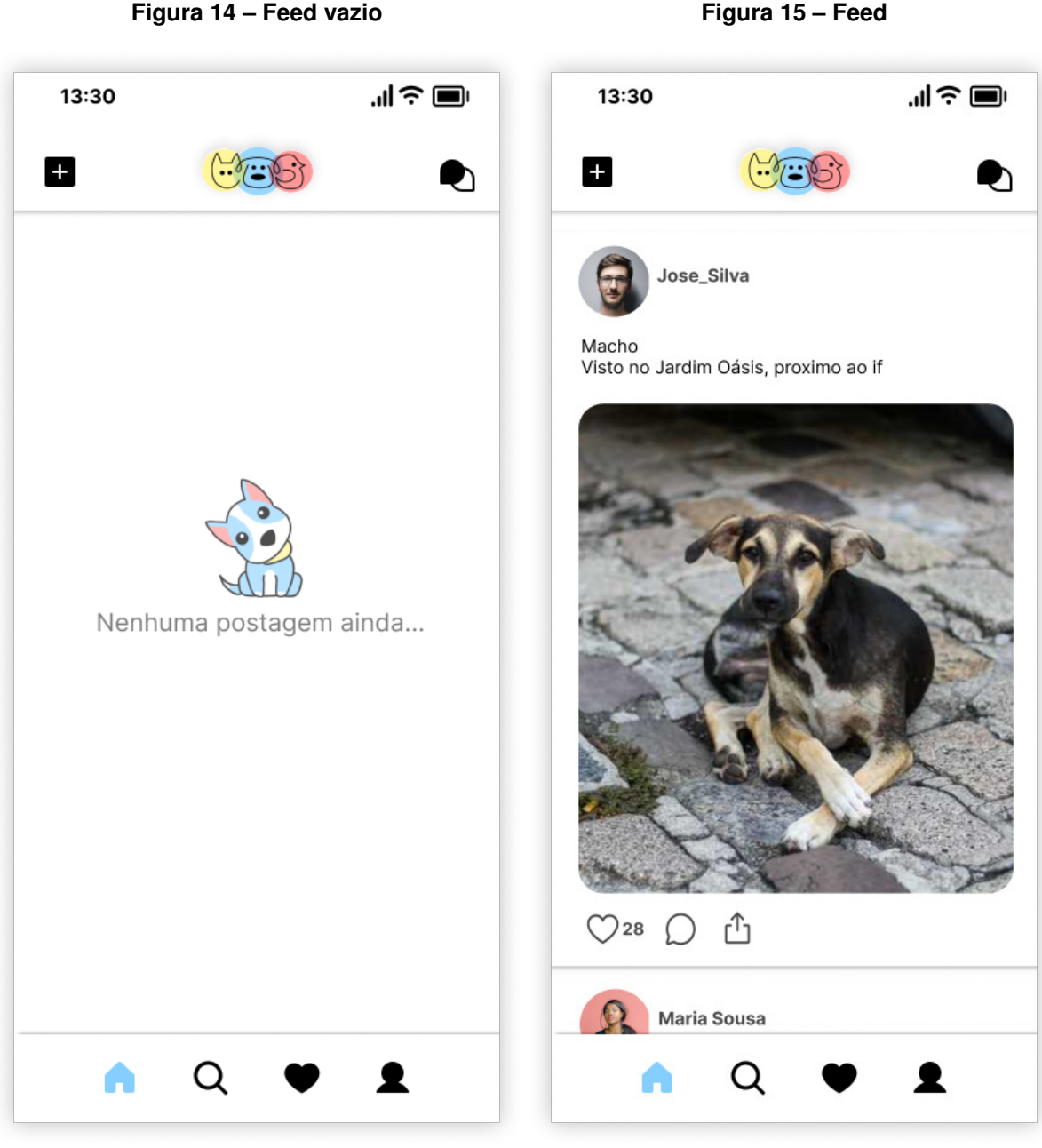

**Figura 14 – Feed vazio**

Fonte: Elaborado pelo autor

Fonte: Elaborado pelo autor

A Figura [14](#page-39-0) exibe uma tela introdutória onde é apresentada a tela principal, conhecida como *home*. Essa tela desempenha um papel central nas atividades dos usuários, pois o menu nela contido proporciona acesso rápido a todas as outras telas do aplicativo. Na imagem, o feed está vazio, oferecendo uma visão inicial do ambiente. Adicionalmente, a tela inicial possui um botão para criar um novo *post*, permitindo aos usuários compartilhar fotos e informações sobre animais disponíveis para adoção. Também há um botão que direciona os usuários para a tela de chats, facilitando a comunicação entre eles.

Na Figura [15](#page-39-0) é mostrada a tela de *home* com as postagens de animais disponí-

veis para adoção. Os usuários podem interagir com as postagens, curtindo, comentando e compartilhando.

<span id="page-40-0"></span>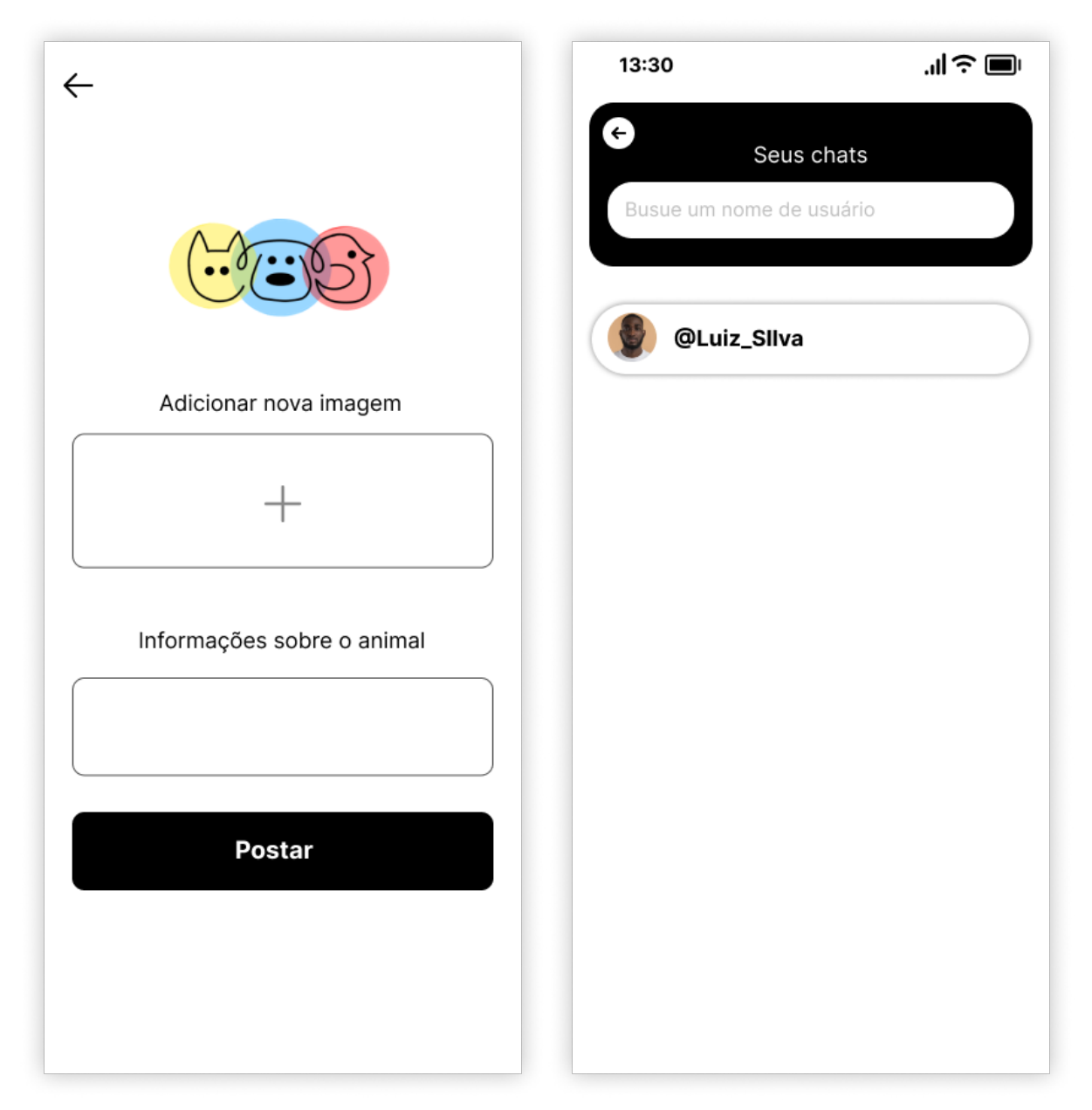

**Figura 16 – Novo***post*

**Figura 17 –** *Chats*

Fonte: Elaborado pelo autor

Fonte: Elaborado pelo autor

A tela de novo *post*, mostrada na Figura [16,](#page-40-0) apresenta um formulário no qual os usuários podem criar e compartilhar informações sobre animais encontrados na rua e disponíveis para adoção. Nessa tela, existem campos destinados à adição de fotos e inserção de uma legenda descrevendo onde, quando e como o animal foi visto pela última vez.

Na Figura [17,](#page-40-0) é exibida a tela de chats. Nesta interface, os usuários podem

acessar facilmente as trocas de mensagens anteriores. A tela de chats tambem apresenta uma barra de pesquisa que simplifica a localização de conversas específicas.

<span id="page-41-0"></span>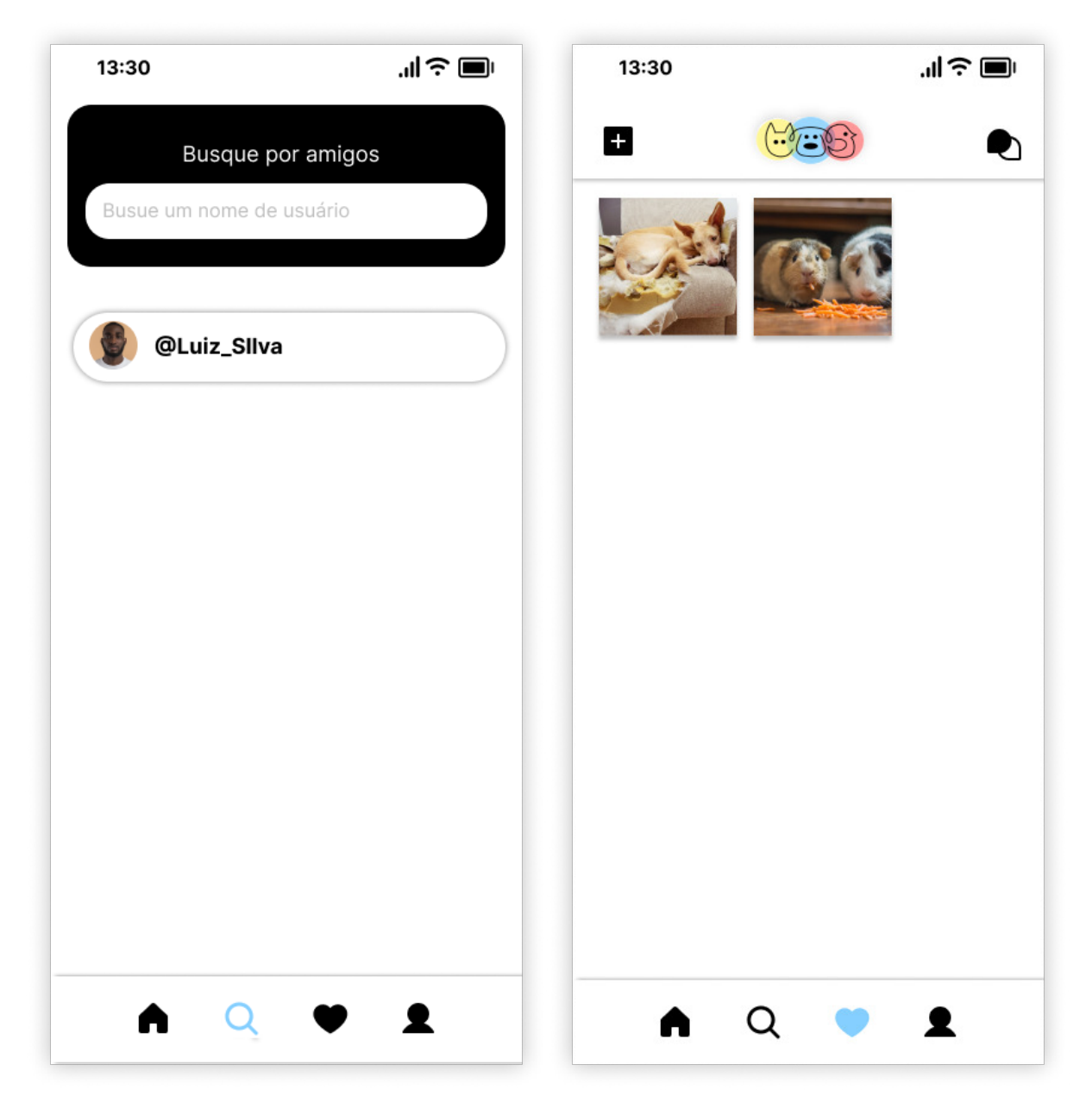

**Figura 18 – Pesquisar**

**Figura 19 – Favoritos**

Fonte: Elaborado pelo autor

Fonte: Elaborado pelo autor

Na Figura [18,](#page-41-0) é mostrado a tela de pesquisa, oferecendo aos usuários a capacidade de explorar e encontrar outros perfis de usuários de maneira fácil e eficiente. Nesta interface, os usuários podem utilizar a barra de pesquisa para buscar perfis específicos.

Já na Figura [19,](#page-41-0) destacamos a tela de favoritos, onde os usuários podem visualizar todas as publicações que curtiram. Essa funcionalidade permite que os usuários acessem rapidamente o conteúdo que mais chamou atenção.

<span id="page-42-0"></span>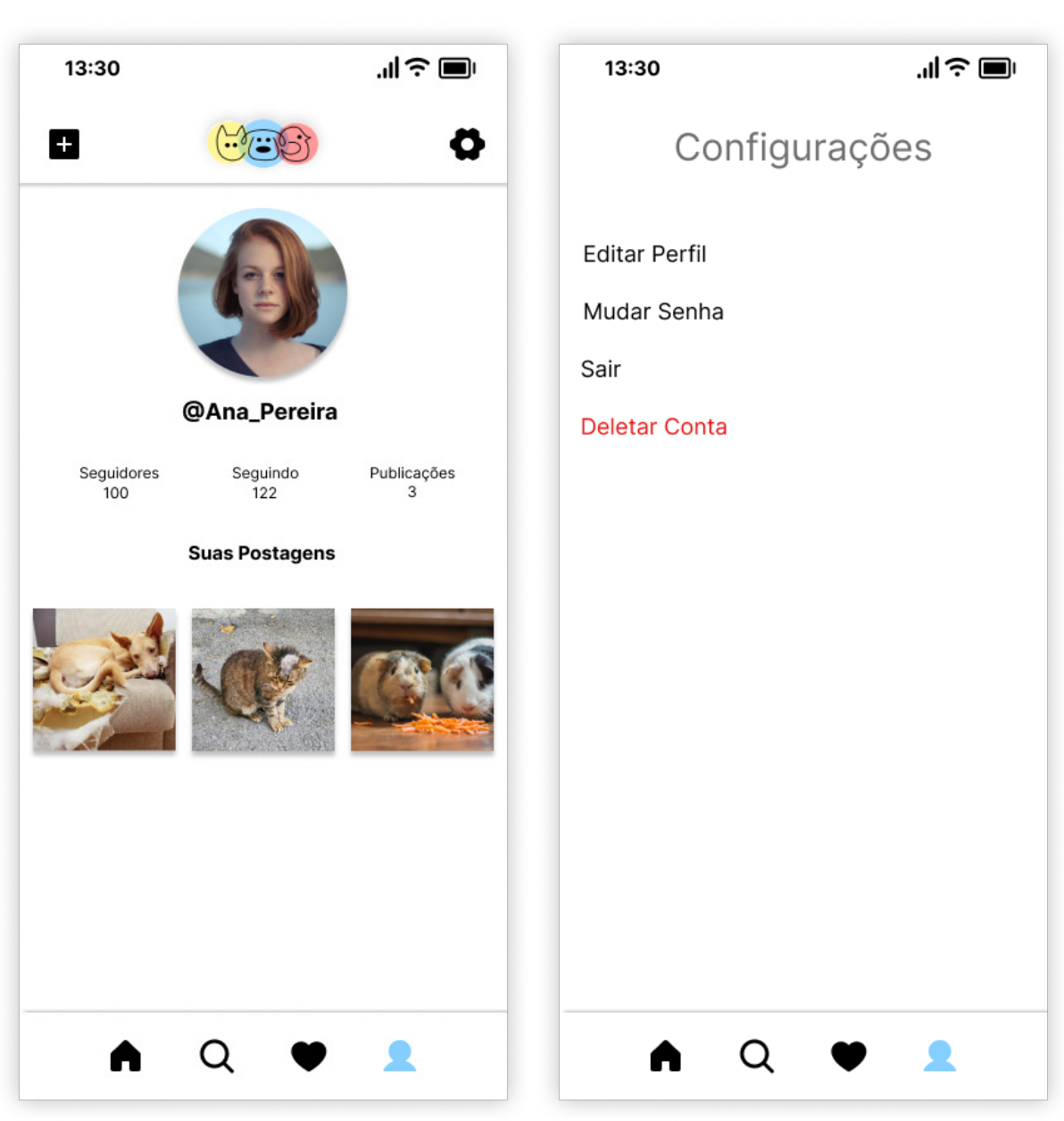

**Figura 20 – Perfil**

**Figura 21 – Configurações**

Fonte: Elaborado pelo autor

Fonte: Elaborado pelo autor

A tela de perfil, mostrada na Figura [20,](#page-42-0) é um espaço onde os usuários podem visualizar informações sobre si. Nessa tela, é exibida a foto de perfil do usuário cadastrado, número de seguidores, número de pessoas que seguem e o total de postagens feitas. Nessa tela tambem está presente um botão que leva para as configurações da conta.

Na Figura [21,](#page-42-0) destacamos a tela de configurações, onde os usuários têm controle sobre diversos aspectos de sua conta. Nesta interface, os usuários podem <span id="page-43-0"></span>editar seu perfil, modificar a senha para garantir a segurança da conta, realizar o *logout* ou, se necessário, excluir permanentemente a conta.

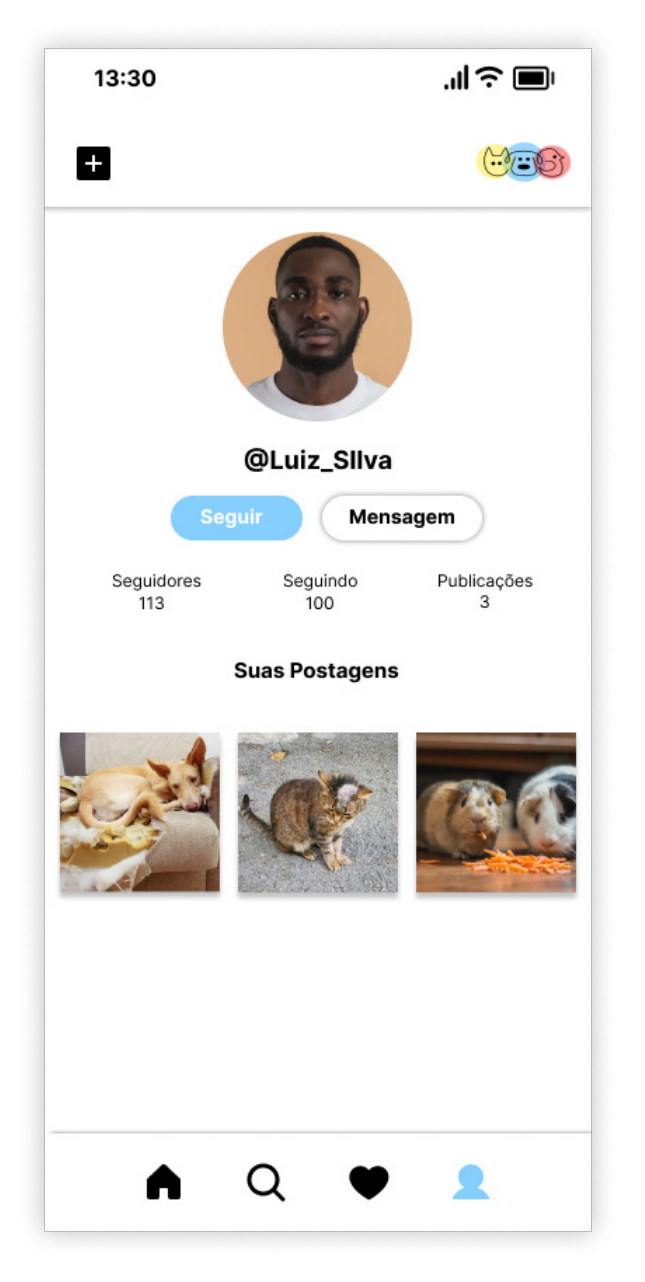

**Figura 22 – Perfil**

Fonte: Elaborado pelo autor

Na Figura [22,](#page-43-0) apresentamos a tela de perfil de um usuário visto por outros usuários. Nesta interface, os usuários têm acesso às informações essenciais do perfil, incluindo o número de seguidores, o número de pessoas que o perfil segue alem do número total de postagens feitas.A tela inclui dois botões interativos: um botão "Seguir"e um botão "Mensagem".

O botão "Seguir"permite que o usuário inicie ou encerre o acompanhamento do

perfil exibido, expandindo sua rede de conexões na plataforma. Enquanto isso, o botão "Mensagem"oferece uma maneira rápida e direta de iniciar uma conversa com o usuário, promovendo interações instantâneas e facilitando a comunicação entre membros da comunidade.

## <span id="page-45-0"></span>**4 CONSIDERAÇÕES FINAIS**

É fundamental ressaltar o impacto positivo que o aplicativo voltado para a adoção de animais em situação de rua, proposto neste trabalho, pode trazer para a sociedade. Ao integrar características de uma rede social, o aplicativo visa não apenas facilitar, mas também incentivar a adoção responsável, promovendo o bem-estar animal e contribuindo para a significativa redução do número de animais abandonados. É crucial destacar que o aplicativo não é apenas uma ferramenta, mas uma oportunidade para a comunidade se envolver ativamente na construção de um ambiente mais compassivo.

Considerando a experiência dos adotantes, é crucial mencionar que a aplicação foi projetada com simplicidade e intuitividade como princípios norteadores. Os usuários têm a facilidade de encontrar animais sem levar como base suas características, simplificando a busca por aqueles mais adequados para cada família. Importante ressaltar que o aplicativo não adota a abordagem de busca por raças, uma escolha deliberada evidenciada pela ausência dessa opção tanto no cadastro quanto na pesquisa.

A pesquisa é realizada considerando as características globais do animal, afastando-se de qualquer apelo capitalista que poderia incentivar um mercado contribuinte para a superpopulação de animais nas ruas. Essa abordagem reflete o compromisso do aplicativo com a promoção da adoção responsável e a busca por lares amorosos, alinhando-se com a missão de combater o abandono de animais.

Dito isso, é almejado incluir uma análise mais detalhada sobre as métricas de impacto do aplicativo ao longo do tempo, utilizando estatísticas de adoção, feedback dos usuários e pesquisas diretas para avaliar sua eficácia. Essa abordagem permitirá adaptar o aplicativo às mudanças nas necessidades da comunidade de forma mais precisa.

Para o sucesso contínuo do projeto, é essencial reforçar a responsabilidade social inerente à adoção responsável. O aplicativo não apenas conecta animais necessitados a lares amorosos, mas também desencadeia uma mudança cultural, promovendo a compaixão e o cuidado em nossa sociedade.

Adicionalmente, destaca-se a importância do envolvimento ativo da comunidade na divulgação do aplicativo. Estratégias para engajar voluntários, organizações locais e influenciadores podem ampliar significativamente o alcance e a eficácia do projeto.

Por fim, espera-se que este aplicativo contribua significativamente para o aumento das adoções responsáveis de animais em situação de rua, trazendo benefícios tanto para os animais quanto para as pessoas que encontram neles companheiros fiéis e amorosos. O uso das tecnologias *Node.js*, *React Native* e *MongoDB* no desenvolvimento deste aplicativo demonstrou-se eficiente e promissor, acredita-se que essas tecnologias continuarão a desempenhar um papel importante no avanço da tecnologia móvel e na solução de problemas sociais.

## <span id="page-46-0"></span>4.1 TRABALHO FUTUROS

Na perspectiva de aprimorar continuamente o aplicativo, e expandir suas funcionalidades, algumas direções para futuros trabalhos podem ser consideradas. Primeiramente, a implementação de um sistema de denúncias emerge como uma extensão crucial. Essa adição permitiria que usuários relatassem casos de maus-tratos ou situ ações de emergência envolvendo os animais cadastrados, fortalecendo a missão do aplicativo na promoção da adoção responsável e na proteção dos animais em situação de rua.

Outra melhoria significativa seria a incorporação de um sistema de geolocalização mais preciso. Futuramente, pode ser inclusa a integração de tecnologias que oferecem uma indicação mais exata do local onde um animal foi avistado ou está atualmente. A precisão na localização dos animais facilitaria operações de busca, resgate e coordenação entre adotantes em potencial e organizações de resgate, proporcionando uma experiência mais completa e útil para os usuários.

## **REFERÊNCIAS**

<span id="page-47-2"></span><span id="page-47-0"></span>BRASIL. **LEI Nº 9.605, DE 12 DE FEVEREIRO DE 1998. Dispõe sobre as sanções penais e administrativas derivadas de condutas e atividades lesivas ao meio ambiente, e dá outras providências.** 2023. Disponível em: [<https://www.planalto.gov.br/ccivil\\_03/leis/l9605.htm>.](https://www.planalto.gov.br/ccivil_03/leis/l9605.htm) Acesso em: 19 de abril 2023.

<span id="page-47-12"></span>COHN, M. **Advantages of User Stories over Requirements and Use Cases**. 2022. Disponível em: [<https://www.mountaingoatsoftware.com/articles/](https://www.mountaingoatsoftware.com/articles/advantages-of-user-stories-for-requirements) [advantages-of-user-stories-for-requirements>.](https://www.mountaingoatsoftware.com/articles/advantages-of-user-stories-for-requirements) Acesso em: 12 de junho 2023.

<span id="page-47-10"></span>FIGUEIREDO, E. Requisitos funcionais e requisitos não funcionais. **Icex, Dcc/Ufmg**, 2011.

<span id="page-47-13"></span>FILHO, J. L.; IOCHPE, C. Um estudo sobre modelos conceituais de dados para projeto de bancos de dados geográficos. **Revista IP-Informática Pública**, v. 1, n. 2, p. 37–90, 1999.

<span id="page-47-3"></span>GANDUR, C. C. R. Não me torne+ um: campanha de conscientização acerca do abondono de animais. **Trabalho de Conclusão de Curso (Graduação em Comunicação Visual Design)-Escola de Belas Artes, Universidade Federal do Rio de Janeiro, Rio de Janeiro**, 2018.

<span id="page-47-9"></span>HOWS, D.; MEMBREY, P.; PLUGGE, E. **Introdução ao MongoDB**. [S.l.]: Novatec Editora, 2019.

<span id="page-47-11"></span>JÚNIOR, E. S. Diagrama de caso de uso. 2020.

<span id="page-47-4"></span>KOHN, K.; MORAES, C. d. O impacto das novas tecnologias na sociedade: conceitos e características da sociedade da informação e da sociedade digital. In: SN. **XXX Congresso Brasileiro de Ciências da Comunicação**. [S.l.], 2007. v. 30, n. 3, p. 1–13.

<span id="page-47-7"></span>LÓSCIO, B. F.; OLIVEIRA, H. d.; PONTES, J. d. S. Nosql no desenvolvimento de aplicações web colaborativas. **VIII Simpósio Brasileiro de Sistemas Colaborativos**, sn, v. 10, n. 1, p. 11, 2011.

<span id="page-47-6"></span>LUCIANO, J.; ALVES, W. J. B. Padrão de arquitetura mvc: Model-view-controller. **EPeQ Fafibe**, v. 1, n. 3a, p. 102–107, 2017.

<span id="page-47-5"></span>MACORATTI, J. C. **Padrões de Projeto : O modelo MVC - Model View Controller**. 2022. Disponível em: [<https://www.macoratti.net/vbn\\_mvc.htm>.](https://www.macoratti.net/vbn_mvc.htm) Acesso em: 12 de junho 2023.

<span id="page-47-8"></span>Node.js Contributors. **Node.JS**. 2023. Disponível em: [<https://nodejs.org/en/about>.](https://nodejs.org/en/about) Acesso em: 09 de junho 2023.

<span id="page-47-1"></span>NOTíCIAS, A. A. **Projeto que propõe mudar cenário de animais abandonados aguarda votação na CCJ**. 2022. Disponível em: [<https://portal.al.go.leg.br/noticias/125409/](https://portal.al.go.leg.br/noticias/125409/projeto-que-propoe-mudar-cenario-de-animais-abandonados-aguarda-votacao-na-ccj) [projeto-que-propoe-mudar-cenario-de-animais-abandonados-aguarda-votacao-na-ccj>.](https://portal.al.go.leg.br/noticias/125409/projeto-que-propoe-mudar-cenario-de-animais-abandonados-aguarda-votacao-na-ccj) Acesso em: 04 de julho 2023.

<span id="page-48-5"></span>PINTAR, P. H. R.; POLETTO, A. S. R. de S. Um estudo exploratório acerca de banco de dados nosql comparado aos bancos de dados relacionais. **FÓRUM CIENTÍFICO DA FEMA-ANAIS**, p. 15, 2016.

<span id="page-48-6"></span>React Native Community. **React Native**. 2023. Disponível em: [<https://reactnative.dev/>.](https://reactnative.dev/) Acesso em: 09 de junho 2023.

<span id="page-48-3"></span>RECUERO, R. Considerações sobre a difusão de informações em redes sociais na internet. **Intercom Sul**, 2007.

<span id="page-48-2"></span>SILVA, A. de S.; SOUZA, R. P.; SANTOS, V. R. N. dos; SANTOS, J. B. de S.; SILVA, R. R. da; SANTOS, P. L. dos; ALMEIDA, R. P. de; CAMPOS, R. N. de S. Abandono de animais: um problema de saúde pública em região do nordeste, brasil. **Brazilian Journal of Development**, v. 7, n. 3, p. 25666–25680, 2021.

<span id="page-48-1"></span>SILVA, A. J.; GUILLOUX, A. G. A.; ZETUN, C. B.; POLO, G.; BRAGA, G. B.; PANACHÃO, L. I.; SANTOS, O.; DIAS, R. A. et al. Abandono de cães na américa latina: revisão de literatura. **Revista de Educação Continuada em Medicina Veterinária e Zootecnia do CRMV-SP**, v. 11, n. 2, p. 34–41, 2013.

<span id="page-48-7"></span>SOMMERVILLE, I. **Engenharia de Software**. [S.l.]: Pearson Prentice Hall, 2011.

<span id="page-48-8"></span>STADZISZ, P. C. Projeto de software usando a uml. **Curitiba: CEFET**, 2002.

<span id="page-48-0"></span>VEIGA, E. **A 'epidemia de abandono' dos animais de estimação na crise do coronavírus**. 2020. Disponível em: [<https://www.bbc.com/portuguese/](https://www.bbc.com/portuguese/brasil-53594179) [brasil-53594179>.](https://www.bbc.com/portuguese/brasil-53594179) Acesso em: 18 de abril 2023.

<span id="page-48-4"></span>VOLPATO, B. **Ranking: as redes sociais mais usadas no Brasil e no mundo em 2023, com insights, ferramentas e materiais**. 2023. Disponível em: [<https://resultadosdigitais.com.br/marketing/redes-sociais-mais-usadas-no-brasil/>.](https://resultadosdigitais.com.br/marketing/redes-sociais-mais-usadas-no-brasil/) Acesso em: 05 de julho 2023.

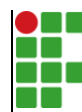

#### **INSTITUTO FEDERAL DE EDUCAÇÃO, CIÊNCIA E TECNOLOGIA DA PARAÍBA**

Campus Cajazeiras - Código INEP: 25008978 Rua José Antônio da Silva, 300, Jardim Oásis, CEP 58.900-000, Cajazeiras (PB)

CNPJ: 10.783.898/0005-07 - Telefone: (83) 3532-4100

# Documento Digitalizado Ostensivo (Público)

#### **TCC**

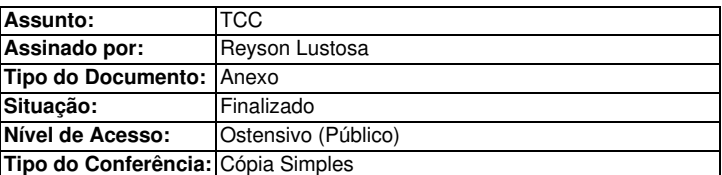

Documento assinado eletronicamente por:

- Reyson Renan Ferreira Lustosa, ALUNO (202012010012) DE TECNOLOGIA EM ANÁLISE E DESENVOLVIMENTO DE SISTEMAS - CAJAZEIRAS, em 08/03/2024 17:25:07.

Este documento foi armazenado no SUAP em 08/03/2024. Para comprovar sua integridade, faça a leitura do QRCode ao lado ou acesse https://suap.ifpb.edu.br/verificar-documento-externo/ e forneça os dados abaixo:

Código Verificador: 1109078 Código de Autenticação: b367d55cce

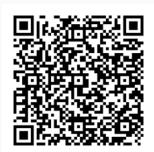